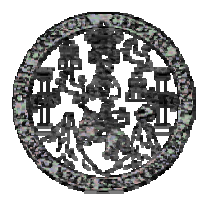

Universidad de San Carlos de Guatemala Facultad de Ingeniería Escuela de Ingeniería en Ciencias y Sistemas

# **UNIVERSIDAD VIRTUAL CON DOKEOS – TECNOLOGÍA OPEN SOURCE DE E-LEARNING PARA LA ESCUELA DE INGENIERÍA EN CIENCIAS Y SISTEMAS DE LA FACULTAD DE INGENIERÍA, USAC**

## **César Darío García Montoya**

Asesorado por el Ing. Jorge Armin Mazariegos Rabanales

Guatemala, octubre de 2010

### UNIVERSIDAD DE SAN CARLOS DE GUATEMALA

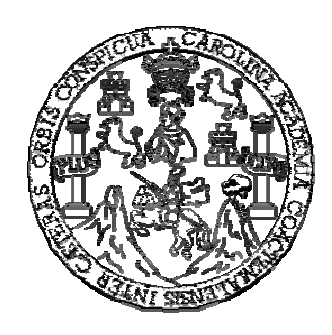

FACULTAD DE INGENIERÍA

# **UNIVERSIDAD VIRTUAL CON DOKEOS – TECNOLOGÍA OPEN SOURCE DE E-LEARNING PARA LA ESCUELA DE INGENIERÍA EN CIENCIAS Y SISTEMAS DE LA FACULTAD DE INGENIERÍA, USAC**

TRABAJO DE GRADUACIÓN

## PRESENTADO A LA JUNTA DIRECTIVA DE LA FACULTAD DE INGENIERÍA POR

## **CÉSAR DARÍO GARCÍA MONTOYA**

ASESORADO POR EL ING. JORGE ARMIN MAZARIEGOS RABANALES

AL CONFERÍRSELE EL TÍTULO DE

## **INGENIERO EN CIENCIAS Y SISTEMAS**

GUATEMALA, OCTUBRE DE 2010

# UNIVERSIDAD DE SAN CARLOS DE GUATEMALA FACULTAD DE INGENIERÍA

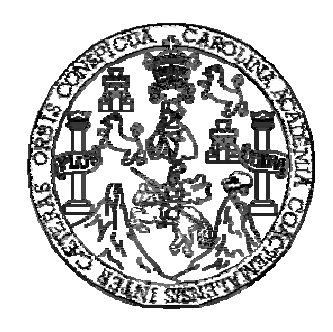

## **NÓMINA DE JUNTA DIRECTIVA**

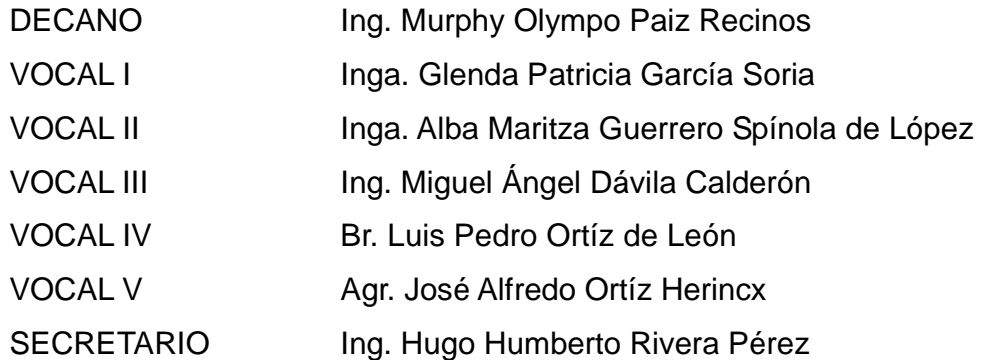

## **TRIBUNAL QUE PRACTICÓ EL EXAMEN GENERAL PRIVADO**

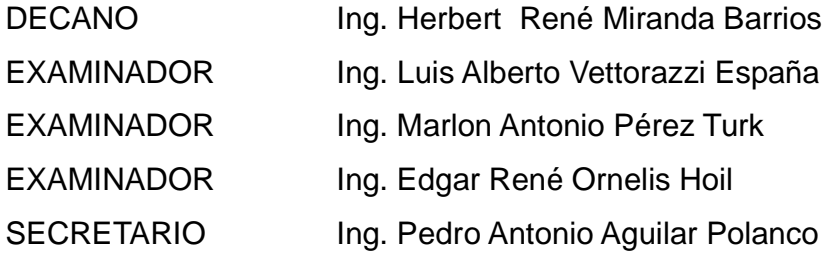

### **HONORABLE TRIBUNAL EXAMINADOR**

Cumpliendo con los preceptos que establece la ley de la Universidad de San Carlos de Guatemala, presento a su consideración mi trabajo de graduación titulado:

# **UNIVERSIDAD VIRTUAL CON DOKEOS – TECNOLOGÍA OPEN SOURCE DE E-LEARNING PARA LA ESCUELA DE INGENIERÍA EN CIENCIAS Y SISTEMAS DE LA FACULTAD DE INGENIERÍA, USAC,**

tema que me fuera asignado por la Dirección de la Escuela de Ingeniería en Ciencias y Sistemas, en septiembre de 2008.

César Darío García Montoya

## **AGRADECIMIENTOS A:**

**DIOS** Por darme la oportunidad de instruirme en esta casa de estudios y la fortaleza para culminar este trabajo de graduación.

# **MIS PADRES César García y Abigail Montoya**  Quienes me inculcaron los valores y principios necesarios para la búsqueda de superación profesional y me brindaron su apoyo incondicional para la finalización de este trabajo de graduación.

**HERMANOS** Giovanni, Karin, David y Andrea, por brindarme su cariño y animarme a culminar con estos estudios.

#### **AMIGOS Y COMPAÑEROS**  Por brindarme sus consejos y compartir sus conocimientos durante mis años de universidad.

# ÍNDICE GENERAL

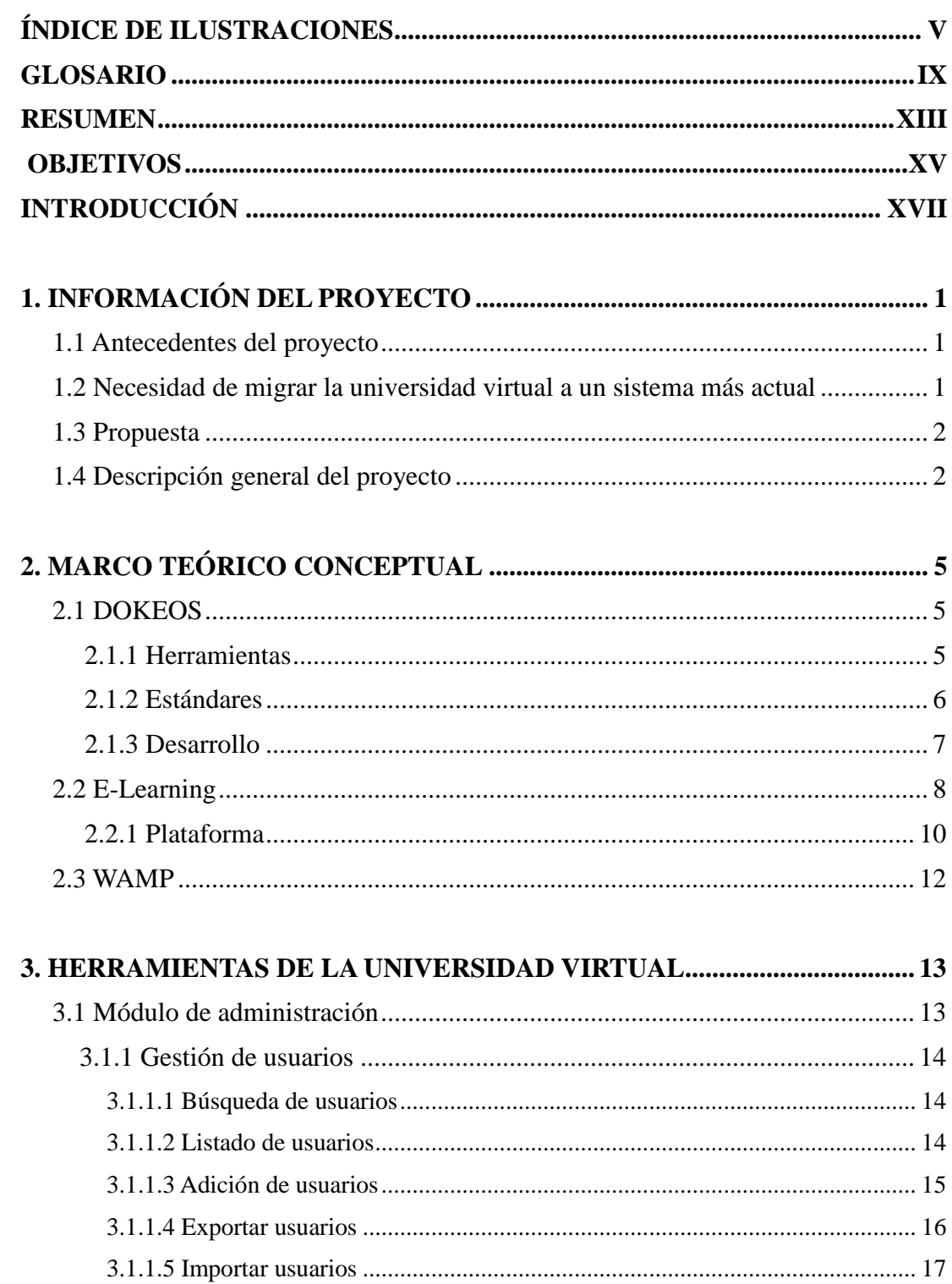

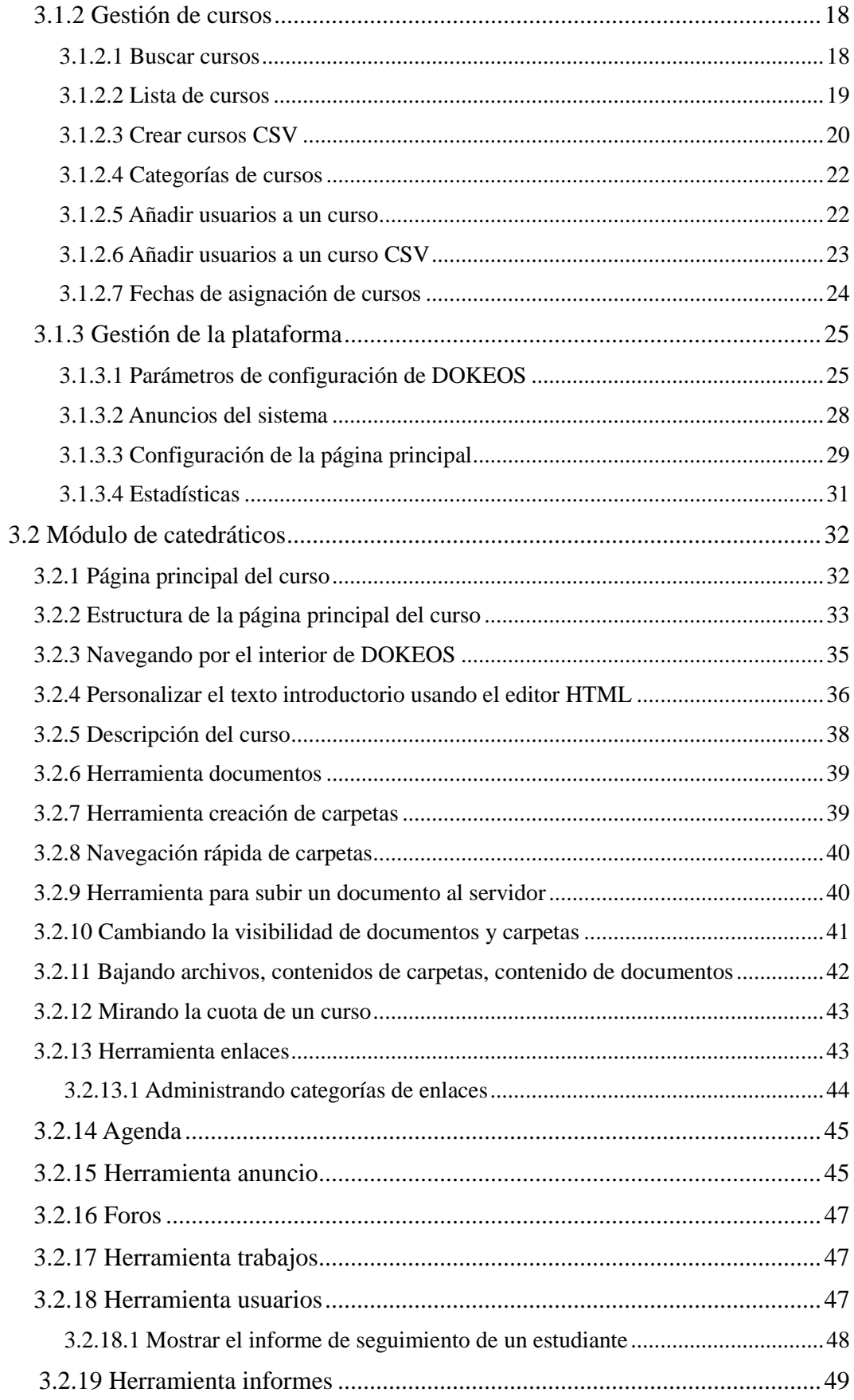

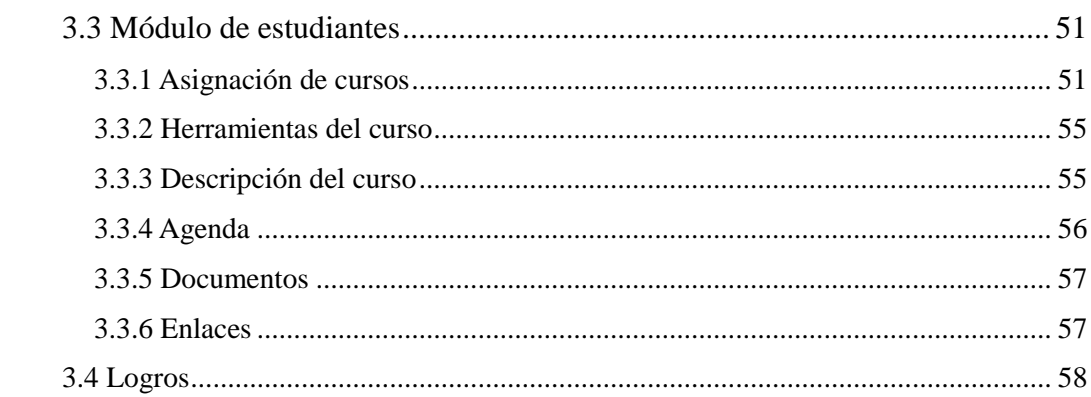

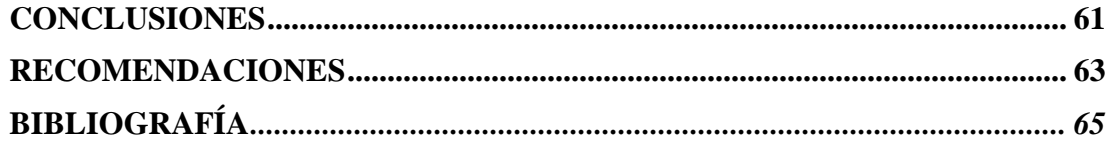

IV

# **ÍNDICE DE ILUSTRACIONES**

## **FIGURAS**

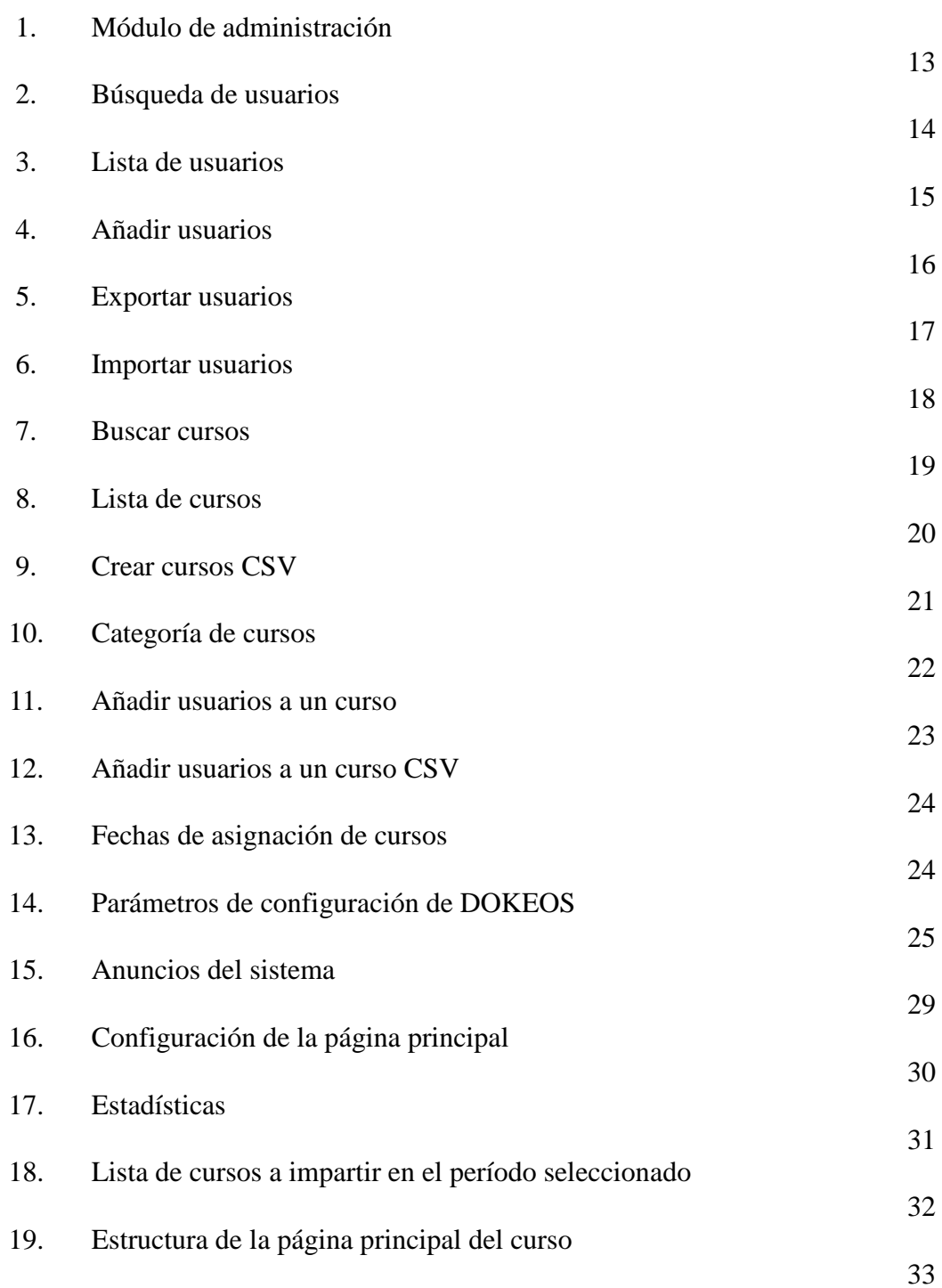

## 20. Navegando por DOKEOS

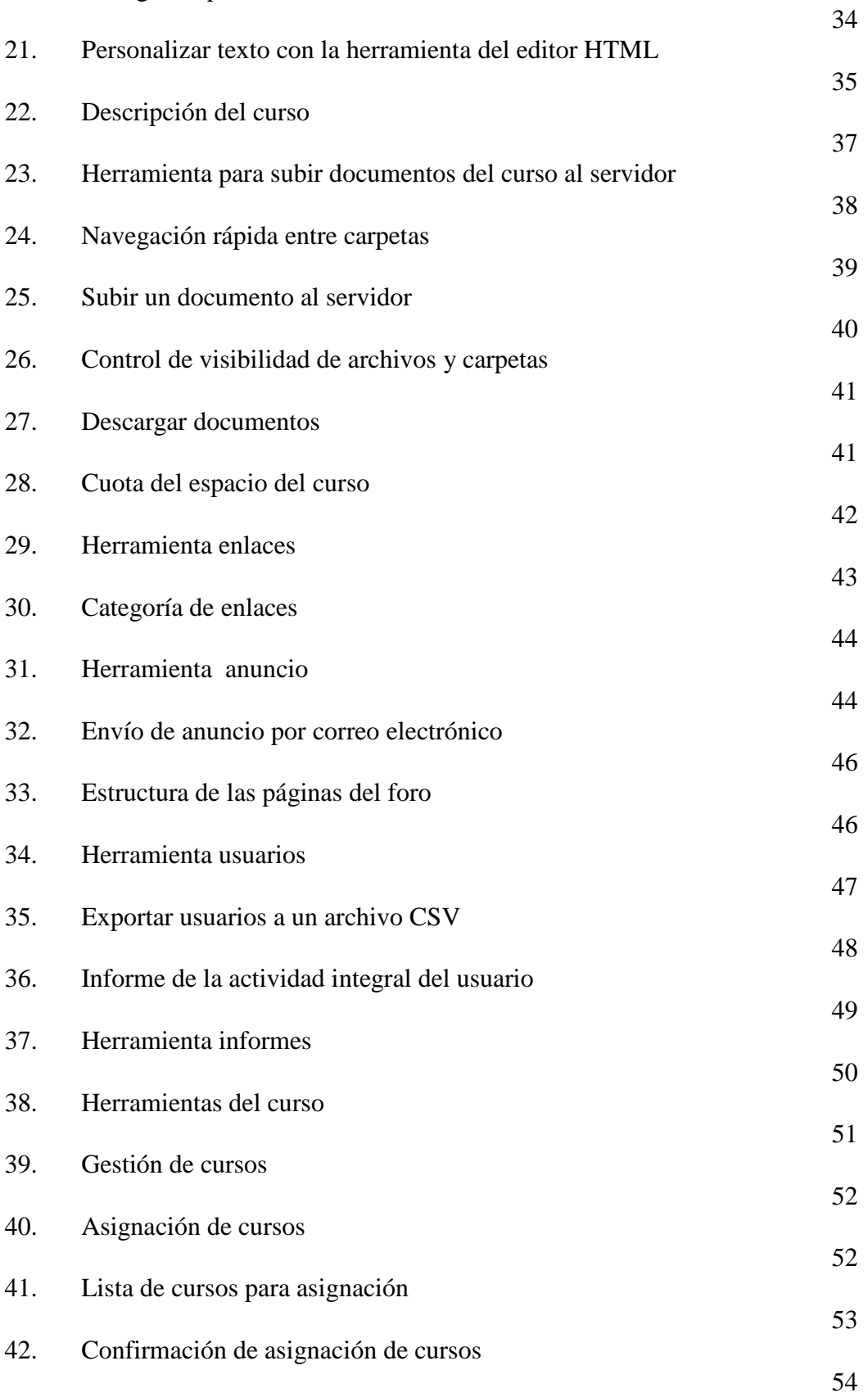

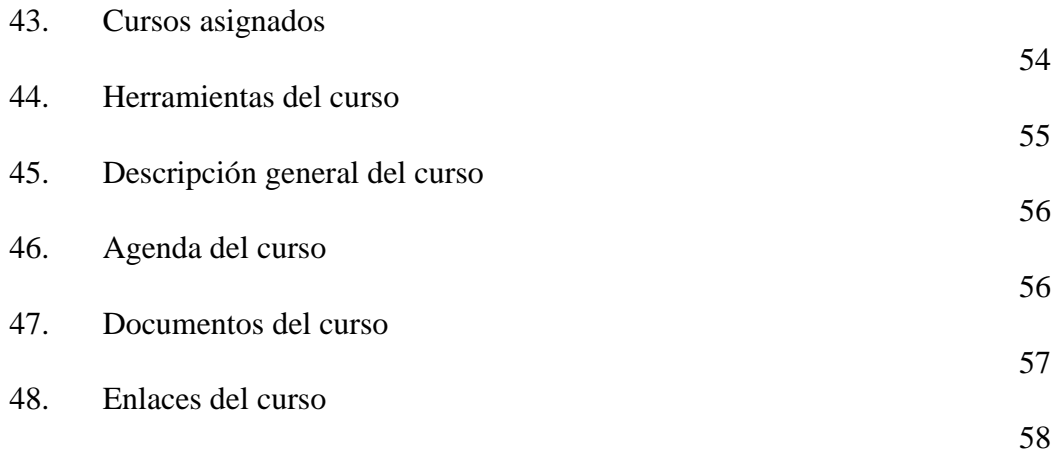

#### **GLOSARIO**

- **Apache** Es un software libre servidor HTTP de código abierto para plataformas Unix (BSD, GNU/Linux, etc.), Windows, Macintosh y otras.
- **CMS** *Content Management System* es una aplicación que permite crear una estructura de soporte para la creación y administración de contenidos, principalmente en páginas Web, por parte de los participantes.
- **DOKEOS** Es un entorno de e-Learning y una aplicación de administración de contenidos de cursos y también una herramienta de colaboración.
- **E-Learning** Es un sistema de educación electrónico a distancia en el que se integra el uso de las tecnologías de información y otros elementos pedagógicos para la formación, capacitación y enseñanza de los usuarios o estudiantes en línea.

**EXTREME PROGRAMMING**  Metodología de desarrollo de software ágil basada en cuatro principios: simplicidad, comunicación, retroalimentación y valor. Además, orientada por pruebas y refactorización, se diseña e implementan las pruebas antes de programar la funcionalidad, el programador crea sus propios tests de unidad.

- **GNU GPL** Es una licencia creada por la *Free Software Foundation* y está orientada principalmente a proteger la libre distribución, modificación y uso de software.
- **LMS** *Learning Management System* es una aplicación instalada en un servidor que se emplea para administrar, distribuir y controlar las actividades de formación no presencial o e-Learning de una institución u organización.
- **MySQL** Es un servidor de bases de datos relacionales, en la actualizada es el más popular y está desarrollado y proporcionado por MySQL AB. Cabe destacar su gran potencial unido a la programación PHP.
- **OPEN SOURCE** Calificación de software que cumple una serie de requisitos, principalmente aquel que permite una libre redistribución, distribuye el código fuente, y permite modificaciones y trabajos derivados.

**OSI** *Open Source Initiative* es una organización dedicada a la promoción del código abierto.

**PHP** Es un lenguaje de programación usado generalmente para la creación de contenido para sitios Web. El nombre es el acrónimo recursivo de "*PHP: Hypertext Preprocessor*" (inicialmente PHP Tools, o, Personal Home Page Tools), y se trata de un lenguaje interpretado usado para la creación de aplicaciones para servidores, o creación de contenido dinámico para sitios Web.

- Software Libre Software que puede ser distribuido, modificado, redistribuido, copiado y usado libremente.
- **WAMP** Es el acrónimo usado para describir un sistema de infraestructura de Internet que usa Windows, Apache, MySQL y PHP.

XII

#### **RESUMEN**

 En la actualidad las tecnologías de información y las comunicaciones han avanzado notablemente, por lo que es necesario que también sean parte de los procesos de enseñanza, principalmente en la educación superior y así brindar un canal de comunicación eficiente entre estudiantes y catedráticos.

 En este proyecto se desarrolla una solución basada en la tecnología WAMP (Windows, Apache, MySQL, Php) que consiste en una herramienta ya existente llamada DOKEOS, es de uso libre (código abierto) y es utilizada para la educación virtual o a distancia. Debido a que el formato de enseñanza en la Facultad de Ingeniería en Ciencias y Sistemas es presencial, DOKEOS servirá como una herramienta que apoye el proceso de enseñanza y sea un canal de comunicación entre estudiantes y catedráticos.

 Finalmente, en este trabajo se concluye que el éxito de las herramientas implementadas dependerá de la participación de los diferentes actores, tales como: los estudiantes, los catedráticos y los auxiliares.

#### **OBJETIVOS**

## **Generales**

• Presentar una herramienta de software que permita la administración de contenidos de cursos y el proceso de asignación a los estudiantes de la Facultad de Ingeniería en Ciencias y Sistemas de la Universidad de San Carlos de Guatemala.

## **Específicos**

- 1. Facilitar el proceso de asignación de cursos.
- 2. Crear un canal de comunicación permanente entre estudiantes y catedráticos.
- 3. Facilitar el ingreso de información de cursos de la carrera de ingeniería de ciencias y sistemas, descarga de documentos, etc.
- 4. Mantener un control sobre las actividades que realizan los estudiantes con la herramienta.
- 5. Diseñar pruebas para los estudiantes.

## **INTRODUCCIÓN**

 Una de las principales limitaciones que tenía la Escuela de Ciencias y Sistemas de la Universidad de San Carlos, era que la antigua Universidad Virtual no brindaba las herramientas necesarias para apoyar la enseñanza de la Carrera y no permitía mantener un canal de comunicación entre estudiantes y catedráticos. La herramienta no era amigable al usuario y tampoco se habían definido los mecanismos necesarios para motivar a las estudiantes, catedráticos y auxiliares para que utilizaran dicha herramienta.

 El trabajo de graduación esta divido en tres capítulos, en el primer capítulo se da la descripción general de las herramientas de software. Además, se describen los antecedentes del proyecto y la descripción de la solución desarrollada.

 En el segundo capítulo se describe el marco teórico conceptual del proyecto que consta de la definición de E-LEARNING, DOKEOS y WAMP que es la plataforma que soporta a esta herramienta.

 En el tercer capítulo se describen detalladamente las herramientas de las que consta DOKEOS y los logros que se han alcanzado con este proyecto.

## **1. INFORMACIÓN DEL PROYECTO**

#### **1.1 Antecedentes del proyecto**

 La universidad virtual es un sistema de apoyo para el estudiante y el catedrático, en el cual el catedrático puede colocar avisos, enviar mensajes a los estudiantes y subir archivos para que los alumnos asignados en los cursos puedan descargarlos.

 La Universidad Virtual inició como un proyecto de práctica supervisada, dicho proyecto luego fue puesto en producción en la dirección http://sistemas.ingenieria-usac.edu.gt, para la Escuela de Ciencias y Sistemas de la Facultad de Ingeniería de la USAC.

 El sistema fue desarrollado con tecnología ASP utilizando como base de datos Microsoft SQL Server.

#### **1.2 Necesidad de migrar la universidad virtual a un sistema más actual**

 El modelo del sistema ya no cubría adecuadamente las expectativas de un sistema de apoyo para el proceso de aprendizaje.

 Inicialmente el sistema fue concebido para permitir al catedrático publicar documentos de apoyo al curso.

 El análisis del sistema fue realizado para una necesidad específica de la Escuela de Sistemas, la adición de nuevas funcionalidades supone un análisis de la funcionalidad y su impacto en el sistema.

#### **1.3 Propuesta**

Utilizar la plataforma DOKEOS para sustituir a la actual Universidad Virtual.

 Esto implicará la migración de las cuentas de usuario y de catedráticos existentes al nuevo sistema.

 El actual sistema quedará en modo de sólo lectura para que los estudiantes puedan consultar documentos publicados.

#### **1.4 Descripción general del proyecto**

 El proyecto consiste en implementar una aplicación más moderna que la actual, para el proceso de asignación y administración de cursos de la Escuela de Ciencias y Sistemas, utilizando herramientas de Software libre como lo es DOKEOS, el cual es un entorno de E-Learning y una aplicación de administración de cursos y contenidos. Y WAMP, la cual es un conjunto de herramientas de desarrollo de aplicaciones de Software libre.

El sistema consta de tres módulos:

**Modulo de administración**: en este módulo se realizan tareas administrativas tales como gestión de usuarios, configuración de fechas de asignación de cursos, carga de cursos, gestión de categorías de cursos, carga de auxiliares, configuración de parámetros de DOKEOS, configuración de la pagina principal, creación de anuncios en el sistema para catedráticos, auxiliares y estudiantes.

**Modulo de Catedráticos**: en este módulo los catedráticos pueden realizar tareas de cursos tales como, editar contenidos, cargar documentos, enviar mensajes a los alumnos asignados en el curso, calendarizar actividades del curso, crear foros.

**Modulo de estudiantes**: en este módulo los estudiantes pueden ingresar a la aplicación y realizar tareas tales como asignación de cursos, bajar contenidos, revisar horarios, realizar comentarios en los foros, actualizar perfil, revisar mensajes del catedrático, revisar agenda de actividades creada por el catedrático.

#### **2. MARCO TEORICO CONCEPTUAL**

#### **2.1 DOKEOS**

DOKEOS es un entorno de E-Learning y una aplicación de administración de contenidos de cursos y también una herramienta de colaboración. Es Software libre y está bajo la licencia GNU GPL, el desarrollo es internacional y colaborativo. También está certificado por la OSI y puede ser usado como un sistema de gestión de contenido (CMS) para educación y educadores. Esta característica para administrar contenidos incluye distribución de contenidos, calendario, proceso de entrenamiento, Chat en texto, audio y video, administración de pruebas y guardado de registros.

 Las principales metas de DOKEOS son ser un sistema flexible y de muy fácil uso mediante una interfaz de usuario sumamente amigable. Ser una herramienta de aprendizaje, especialmente recomendada a usuarios que tengan nociones mínimas de computación cuyo objetivo es la preocupación por el contenido.

#### **2.1.1 Herramientas**

- o Producción de documentos basados en plantillas.
- o Ejercicios: opción múltiple, llenado de espacios en blanco, cotejar alternativas, preguntas abiertas, hotspots.
- o Interacción: foros, chats y grupos.
- o Videoconferencia: vía Web.
- o Conversión de presentaciones en PowerPoint e Impress a cursos en SCORM.
- o Trabajos.
- o Blogs.
- o Agenda.
- o Anuncios.
- o Glosario.
- o Notas personales.
- o Red social.
- o Encuestas.
- o Autenticación vía LDAP y OpenID.
- o Evaluaciones.
- o Reserva de matrícula.
- o Sesiones de usuario.

#### **2.1.2 Estándares**

El código de DOKEOS está escrito en PHP, usando MySQL como base de datos. También soporta la importación de archivos en SCORM. Los datos de los usuarios pueden ser importados al sistema usando archivos en formato CSV o XML. DOKEOS puede añadir información de usuarios y validar sus datos de usuario y clave usando LDAP. Para la versión 1.6, el equipo de desarrolladores de DOKEOS ha puesto énfasis en cumplir los estándares de la W3C en cuanto a XHTML y CSS. Sin embargo, el uso de JavaScript es requerido, y la utilización de SCORM requiere el uso de marcos (frames) en el módulo de itinerario de aprendizaje.

#### **2.1.3 Desarrollo**

 DOKEOS está escrito en PHP y usa bases de datos en MySQL. La versión actual y estable es DOKEOS 1.8.6.1

 El desarrollo de DOKEOS es un proyecto internacional que incluye como contribuyentes a varias universidades, escuelas, y otras organizaciones e individuos. La metodología de desarrollo de DOKEOS toma elementos de programación extrema (Extreme Programming), teoría de usabilidad, y metodología de desarrollo colaborativo Open Source.

 Específicamente, DOKEOS es bastante abierto. Cuenta con un foro, usado por los usuarios de DOKEOS para discusión y retroalimentación. La agenda y los minutos de las reuniones de todos los desarrolladores son publicados, y un 'roadmap' también es público. Toda la documentación de diseño y desarrollo está disponible en el WIKI de DOKEOS. Todo aquel que se registre puede contribuir. Hay actualmente 21 desarrolladores con acceso de escritura al repositorio de código CVS, otras personas puede contribuir mediante el envío de código vía correo electrónico, el foro o el WIKI.

#### **2.2 E-Learning**

 El *e-Learning* es un sistema de educación electrónico o a distancia en el que se integra el uso de las tecnologías de la información y otros elementos pedagógicos (didácticos) para la formación, capacitación y enseñanza de los usuarios o estudiantes en línea, es decir, se puede entender como una modalidad de aprendizaje dentro de la educación a distancia y se define como *e-Learning*. Utiliza herramientas y medios diversos como Internet, intranets, CD-ROM, producciones multimedia (Textos, imágenes, audio, video, etc.), entre otros. Literalmente e-Learning es aprendizaje con medios electrónicos: enseñanza dirigida por la tecnología.

 *E-Learning* es principalmente un medio electrónico para el aprendizaje a distancia o virtual, donde se puede interactuar con los profesores por medio de Internet. El usuario puede manejar los horarios, es un medio completamente autónomo. Constituye una propuesta de formación que contempla su implementación predominantemente mediante Internet, haciendo uso de los servicios y herramientas que esta tecnología provee.

 Dentro de la modalidad a distancia, el e-Learning es una de las opciones que actualmente se utiliza con mayor frecuencia para atender la necesidad de educación continua o permanente. La generación de programas de perfeccionamiento profesional no reglados está en crecimiento debido a que existe un reconocimiento de que los trabajadores se capaciten y se adapten a los nuevos requerimientos productivos. El e-Learning, dadas sus características y el soporte tecnológico que lo
respalda, se constituye en una alternativa para aquellos que combinan trabajo y actualización, ya que no es necesario acudir a una aula permanentemente.

 Si la educación a distancia es, desde sus orígenes, una opción para atender la formación de personas adultas, el e-Learning tiene la ventaja de que los usuarios eligen sus propios horarios, y puede entrar a la plataforma desde cualquier lugar donde puedan acceder a una computadora y tengan conexión a Internet. La educación virtual da la oportunidad de que el estudiante elija sus horarios de estudio convirtiéndose así en una muy buena opción para aquellas personas autónomas que trabajen y quieran estudiar en sus momentos libres; por otra parte es importante mencionar que el e-Learning es una excelente herramienta que puede ayudar a los usuarios no solo a aprender conceptos nuevos sino también a afianzar conocimientos y habilidades, aumentado así la autonomía y la motivación de los estudiantes por diferentes temas.

Las ventajas que ofrece la formación online serían las siguientes:

- Inmersión práctica en un entorno Web 2.0
- Eliminación de barreras espaciales y temporales (desde su propia casa, en el trabajo, en un viaje a través de dispositivos móviles, etc.). Supone una gran ventaja para empresas distribuidas geográficamente
- Prácticas en entornos de simulación virtual, difíciles de conseguir en formación presencial, sin una gran inversión.
- Gestión real del conocimiento: intercambio de ideas, opiniones, prácticas, experiencias. Enriquecimiento colectivo del proceso de aprendizaje sin límites geográficos.
- Actualización constante de los contenidos (deducción lógica del punto anterior)
- Reducción de costes (en la mayoría de los casos, a nivel metodológico y, siempre, en el aspecto logístico)
- Permite una mayor conciliación de la vida familiar y laboral

#### **2.2.1 Plataforma**

 CMS: Sistema de gestión de contenidos (Content Management System en inglés, abreviado CMS) es un programa que permite crear una estructura de soporte (Framework) para la creación y administración de contenidos por parte de los participantes principalmente en páginas Web.

 El entorno de hardware y software diseñado para automatizar y gestionar el desarrollo de actividades formativas se conoce como Plataforma de Teleformación o LMS (Learning Management System).

Un LMS registra usuarios, organiza catálogos de cursos, almacena datos de

los usuarios y provee informes para la gestión. Suelen incluir también herramientas de comunicación al servicio de los participantes en los cursos.

 Las mejoras en usabilidad (navegación fácil e intuitiva) y accesibilidad (posibilidad de acceso por personas con discapacidad) permiten salvar la brecha digital y extender las posibilidades de formación a mayor número de personas, superando una de las mayores barreras del e-Learning: la barrera tecnológica.

 Actualmente existen gran mayoría de plataformas, tanto de comerciales como de código abierto. En el ámbito universitario es la WebCT la plataforma más utilizada, seguida a bastante distancia de la plataforma Edustan ce. Se está empezando a implantar con fuerza las plataformas de licencia libre MOODLE y DOKEOS. También se utiliza en varias universidades la plataforma de código abierto .LRN (se lee en inglés: *dot learn*), Blackboard y eCollege. A nivel europeo, cobra especial relevancia la plataforma de código abierto Ilias, ampliamente utilizada en Europa tanto en instituciones educativas como en entornos de formación empresarial.

 Es una alternativa de formación que no reemplaza necesariamente a los profesores y las clases presenciales, sino que es un espacio que desarrolla la autonomía del aprendiz.

# **2.3 WAMP**

**WAMP** es el acrónimo usado para describir un sistema de infraestructura de Internet que usa las siguientes herramientas:

- **W**indows, como sistema operativo;
- **A**pache, como servidor Web;
- **M**ySQL, como gestor de bases de datos;
- **P**HP como lenguaje de programación.

 El uso de un WAMP permite servir páginas HTML a Internet, además de poder gestionar datos en ellas, al mismo tiempo un WAMP, proporciona lenguajes de programación para desarrollar aplicaciones Web.

LAMP es el sistema análogo que corre bajo ambiente Linux.

MAMP es el sistema análogo que corre bajo ambiente Mac.

# **3. HERRAMIENTAS DE LA UNIVERSIDAD VIRTUAL**

# **3.1 Módulo de administración**

Este módulo cuenta con herramientas para gestión de usuarios, gestión de cursos y configuración de la plataforma.

# Figura 1. Módulo de administración

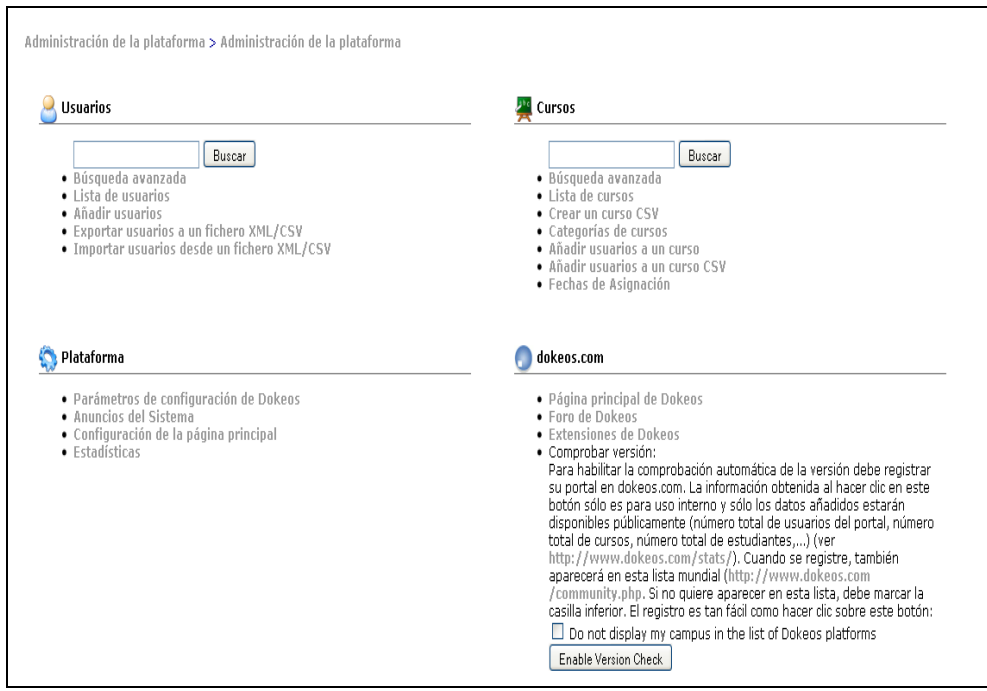

# **3.1.1 Gestión de usuarios**

# **3.1.1.1 Búsqueda de Usuarios**

Permite la búsqueda de usuarios de la Universidad Virtual, tales como: catedráticos, estudiantes y auxiliares.

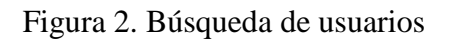

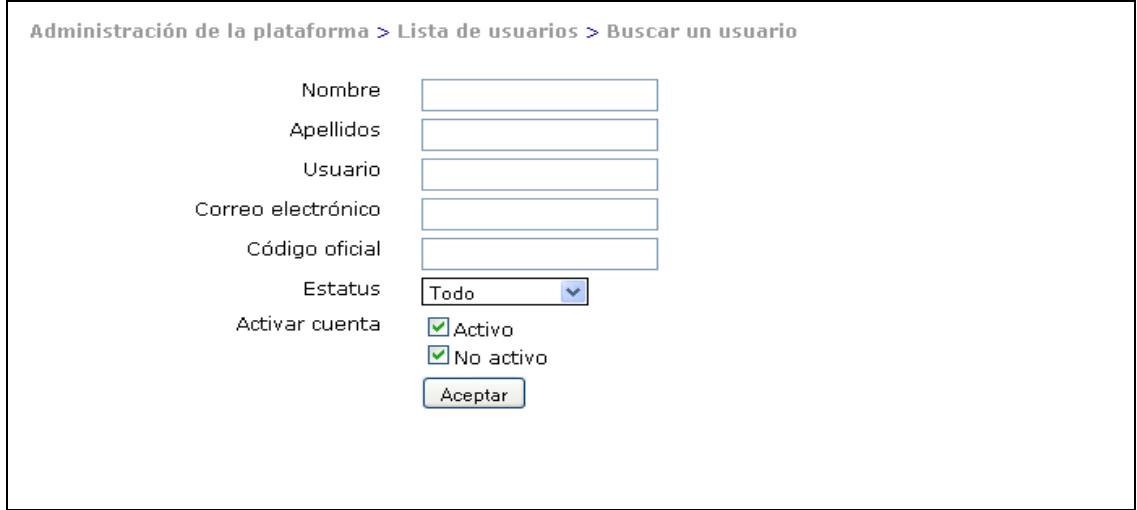

# **3.1.1.2 Lista de Usuarios**

Esta herramienta muestra la lista de todos los usuarios creados en el sistema,

tanto profesores como estudiantes.

Las operaciones que se pueden realizar por cada usuario son:

- 1. Activación / desactivación de cuenta
- 2. Edición de información del perfil
- 3. Mostrar información personal y de cursos asignados
- 4. Eliminar usuario
- 5. Iniciar sesión como un usuario específico

### Figura 3. Lista de usuarios

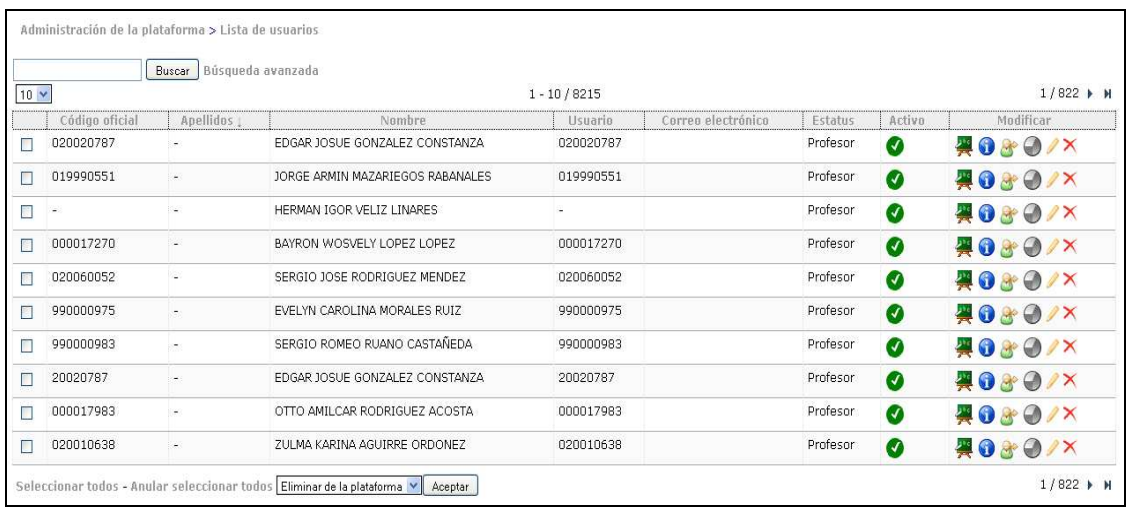

#### **3.1.1.3 Adición de usuarios**

 Esta herramienta permite la creación manual de nuevos usuarios, donde el administrador puede ingresar toda la información del perfil incluyendo la fotografía, además asigna el esta estatus del usuario, es decir, si será alumno o catedrático.

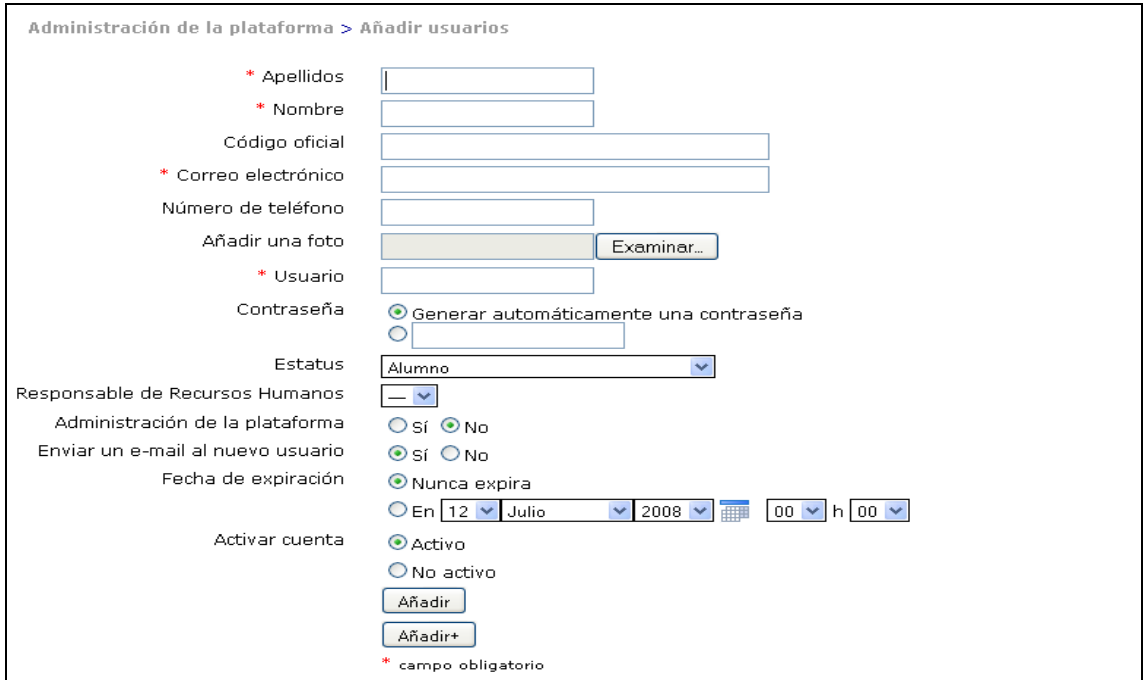

Figura 4. Añadir usuarios

# **3.1.1.4 Exportar usuarios**

En esta herramienta se realiza la exportación de usuarios a un archivo CSV o

XML.

#### Figura 5. Exportar usuarios

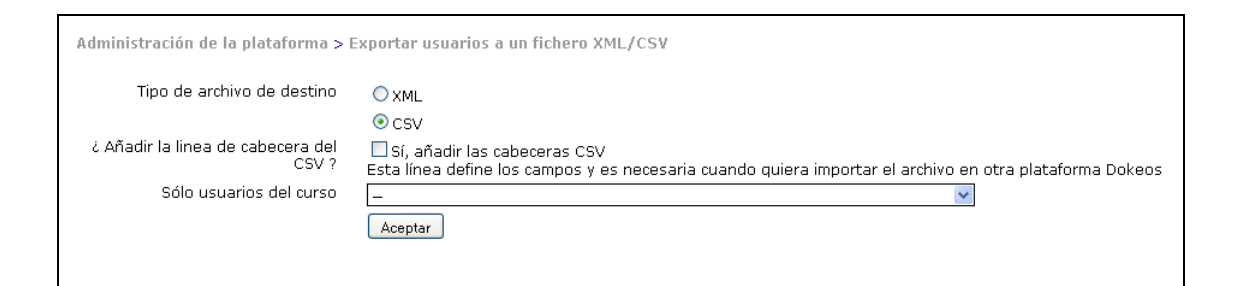

#### **3.1.1.5 Importar usuarios**

 Esta herramienta permite la creación masiva de usuarios por medio de un archivo CSV o XML. El archivo contiene un formato específico. Como se puede observar en la figura, al lado de cada opción de importación hay un link que contiene un archivo de ejemplo.

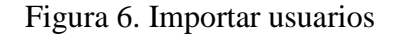

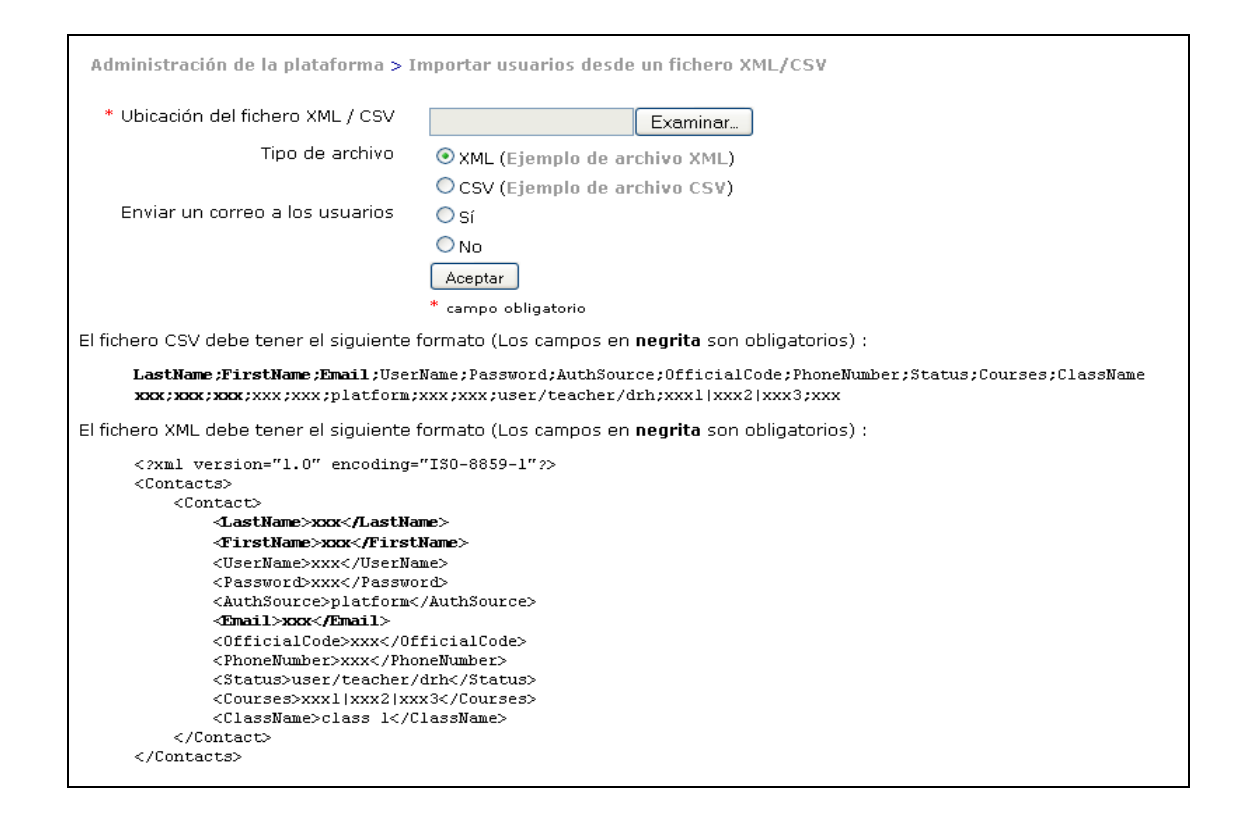

#### **3.1.2 Gestión de cursos**

#### **3.1.2.1 Buscar cursos**

 Esta herramienta permite la búsqueda avanzada de cursos utilizando una serie de parámetros como: código del curso, categoría, nombre, etc.

#### Figura 7. Buscar cursos

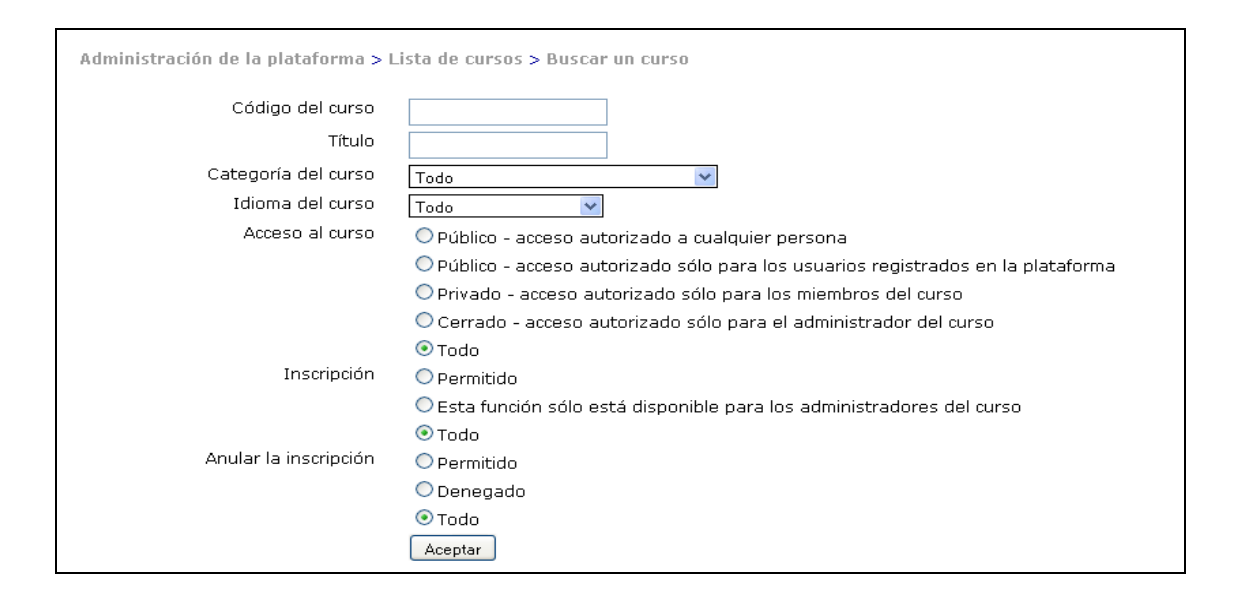

#### **3.1.2.2 Lista de Cursos**

 Esta herramienta permite visualizar la lista de cursos creados en el sistema, incluyendo cursos creados en períodos anteriores al actual. Se puede filtrar los cursos por año y período.

Por ejemplo, si se desea consultar los cursos del segundo semestre del 2009 se debe crear el filtro 200905, donde 05 es el código del período segundo semestre.

Los códigos de períodos de creación de cursos validos para el sistema son:

- 1. 01 primer semestre
- 2. 02 vacaciones junio
- 3. 05 segundo semestre
- 4. 06 vacaciones diciembre

 Entre las opciones que se tienen para cada curso están: información del curso, detalle de alumnos asignados al curso, edición de contenido y herramientas del curso y eliminación de un curso.

#### Figura 8. Lista de cursos

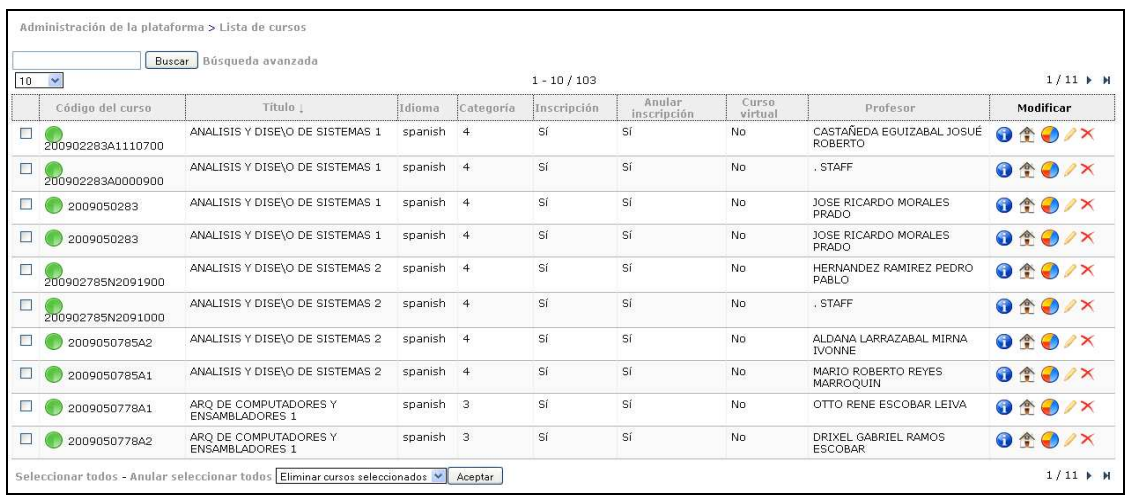

### **3.1.2.3 Crear cursos CSV**

 Permite la creación masiva de cursos en un periodo determinado, por medio de un archivo CSV. El archivo debe tener un formato específico.

 Algo muy importante para resaltar es que tras la creación de cada curso se realiza la asignación del catedrático que impartirá ese curso. Los datos del catedrático también se incluyen en el archivo. También se crean las categorías sino existieran y se asignan los cursos a cada categoría según el archivo.

 Todo este proceso se realiza automáticamente, y el sistema crea un nuevo catedrático si éste no estuviera creado.

Los códigos de curso son creados de la siguiente forma:

[Año][Período][Código del curso][Sección]

 Por ejemplo al crear el curso "introducción a la programación y comp 1" con código "0770" sección "A" en el período 05(segundo semestre) y año 2009, el código formado seria 2009050770A.

Figura 9. Crear cursos CSV

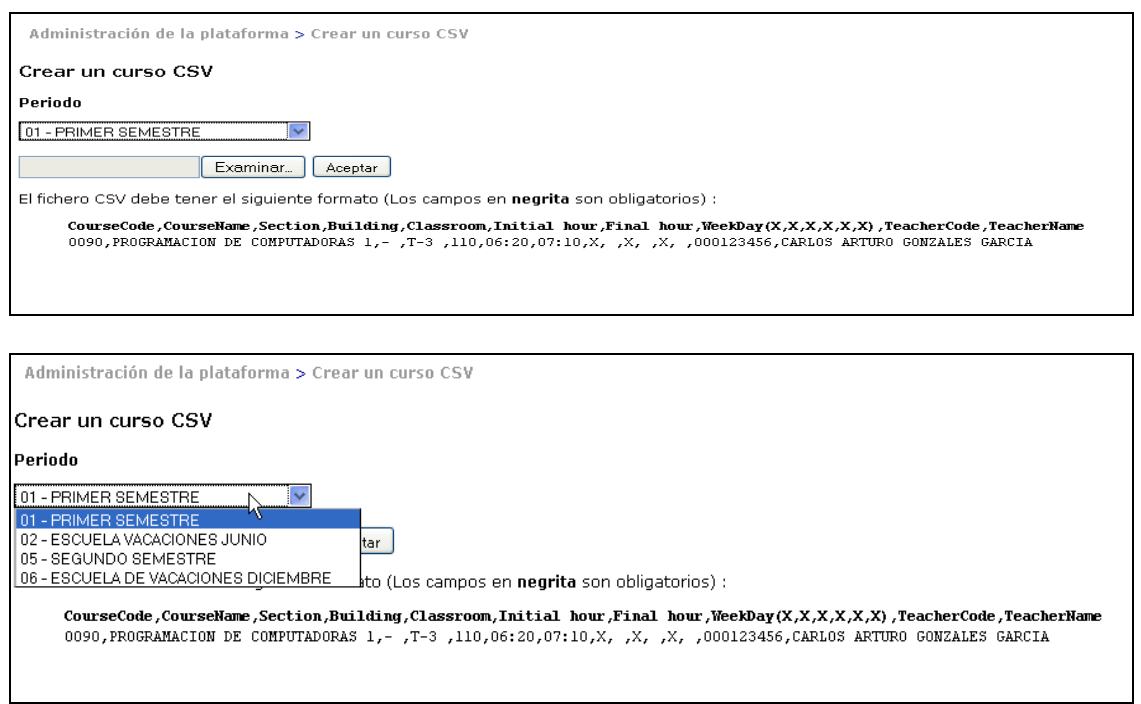

#### **3.1.2.4 Categorías de cursos**

 Permite la creación de categorías de cursos, aunque nos es necesario ya que en la creación de cursos CSV se crean las categorías y se asignan los cursos a esas categorías.

#### Figura 10. Categoría de cursos

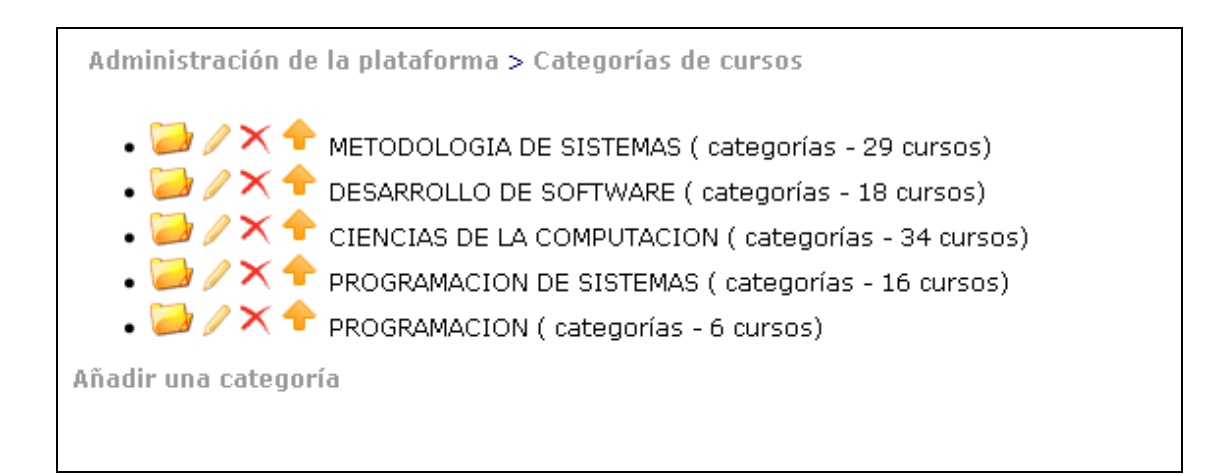

### **3.1.2.5 Añadir usuarios a un curso**

 Permite la asignación de cursos a usuarios de forma manual. Esto podría no ser necesario, ya que los usuarios se pueden asignar ellos mismos en la herramienta de "gestión de cursos" siempre y cuando este habilitada la opción de asignación y estén abiertas las fechas de asignación en la herramienta "fechas de asignación de cursos".

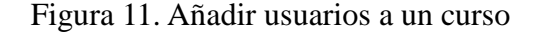

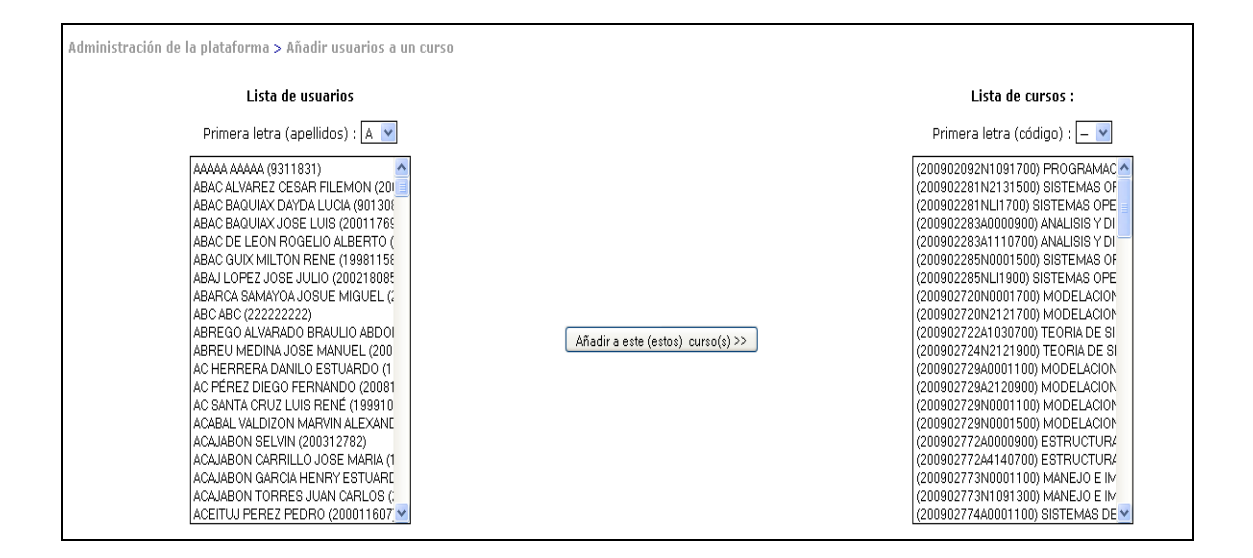

### **3.1.2.6 Añadir usuarios a un curso CSV**

 Permite la asignación de cursos a usuarios de forma masiva. Esta herramienta podría utilizarse en el caso de que no se permita la asignación de cursos por parte de los estudiantes.

#### Figura 12. Añadir usuarios a un curso CSV

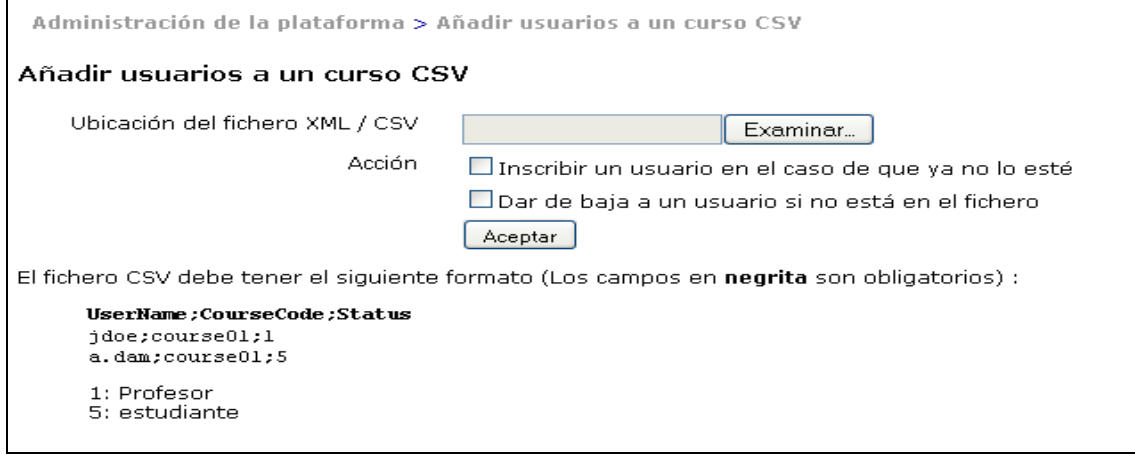

#### **3.1.2.7 Fechas de asignación de cursos**

 Esta herramienta permite definir las fechas de asignación para cada período. Los estudiantes podrán asignarse cursos en el período actual si la fecha actual está dentro del rango de fechas definido y esta activada la asignación del período.

Figura 13. Fechas de asignación de cursos

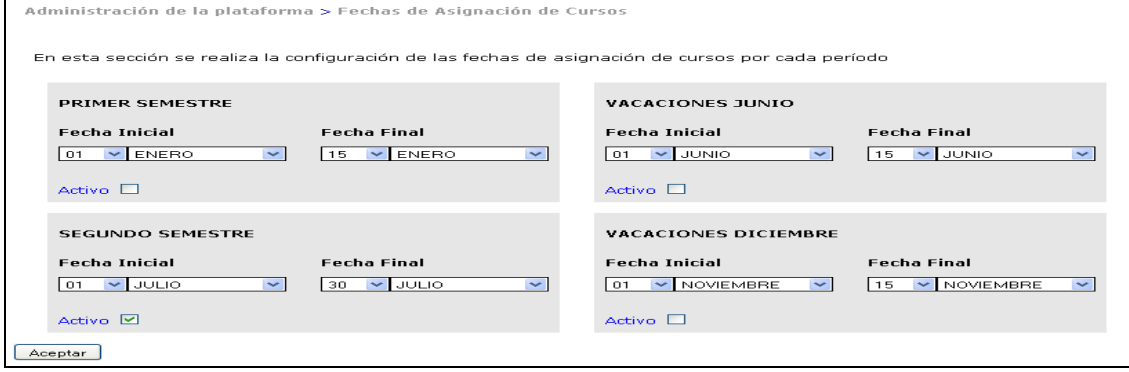

#### **3.1.3 Gestión de la plataforma**

#### **3.1.3.1 Parámetros de configuración de DOKEOS**

Permite la configuración de parámetros del sistema, tales como:

- 1. Plataforma
- 2. Curso
- 3. Usuarios
- 4. Herramientas
- 5. Hojas de estilo

#### Figura 14. Parámetros de configuración de DOKEOS

Administración de la plataforma > Parámetros de configuración de Dokeos

- · Plataforma
- $\bullet$  Curso
- Usuarios
- Herramientas
- · Mejorar el rendimiento
- $\bullet$  Plugins
- Hojas de estilo

Nombre de la Institución

Nombre de la Institución (aparece en el lado derecho de la cabecera)

Escuela de Ciencias y 9

#### URL de la Institución

URL de la Institución (enlace que aparece en el lado derecho de la cabecera)

http://ecys.ingenieria-us

Administrador de la plataforma: e-mail

La dirección de correo electrónico del administrador de la plataforma (aparece en el lado izquierdo del pie)

mensajes@uvirtual.com

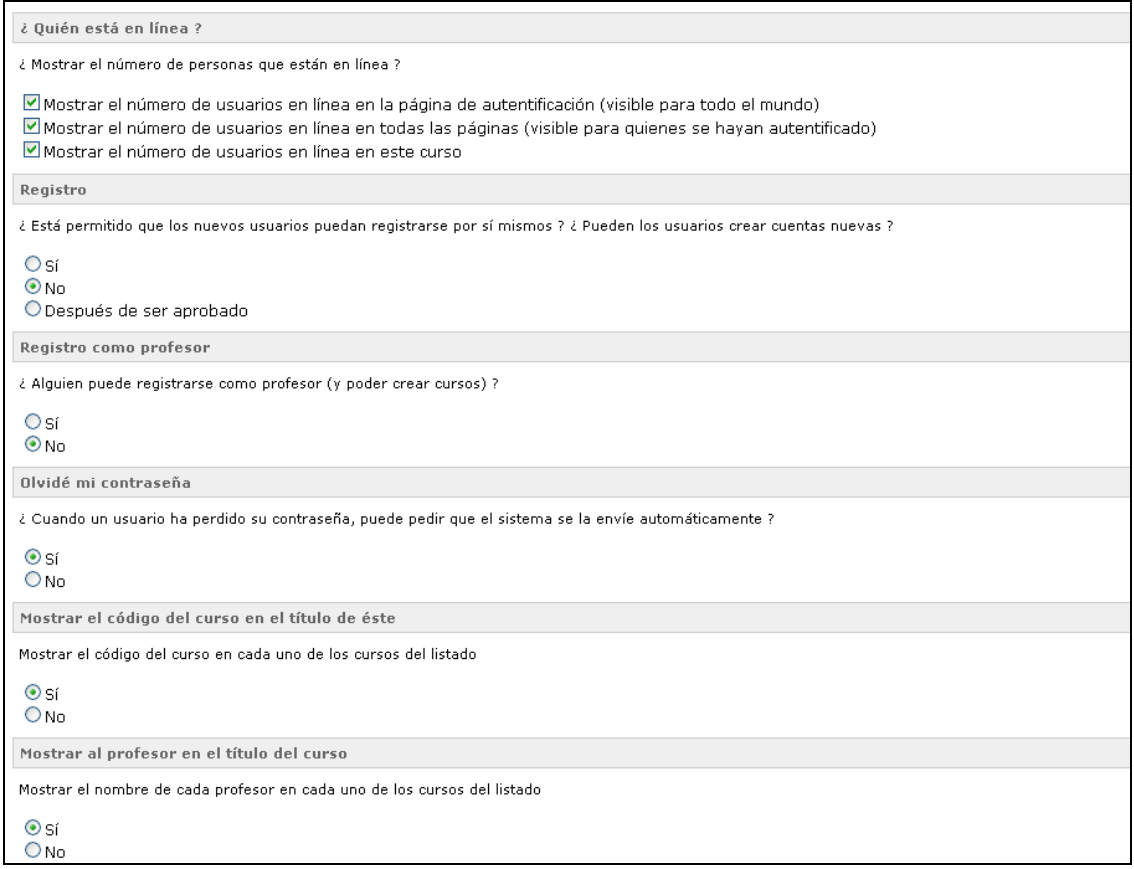

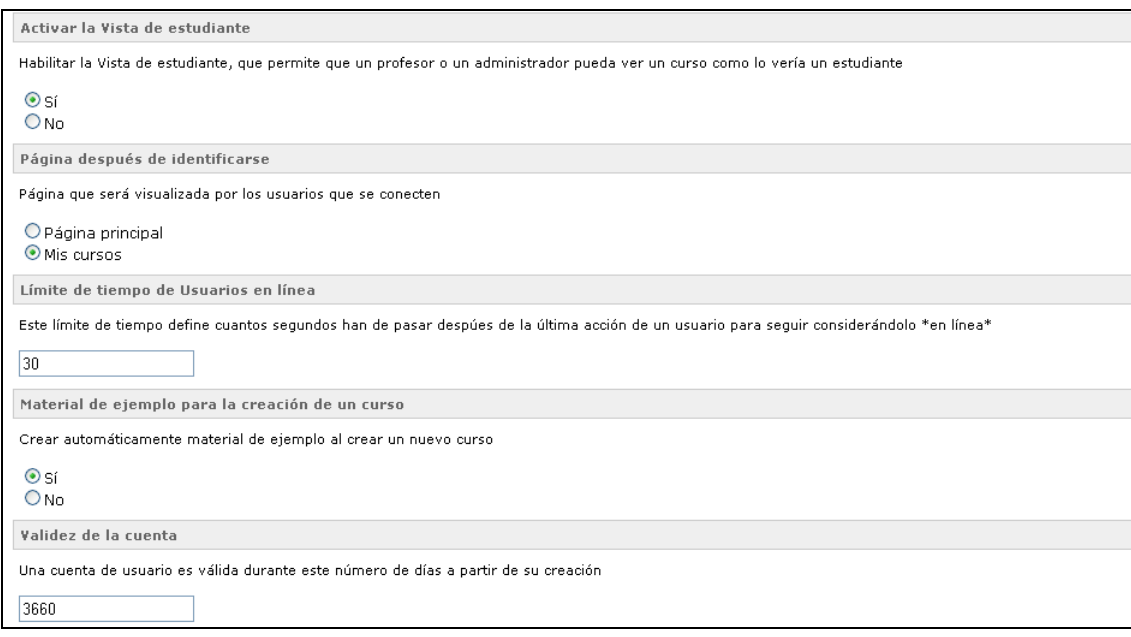

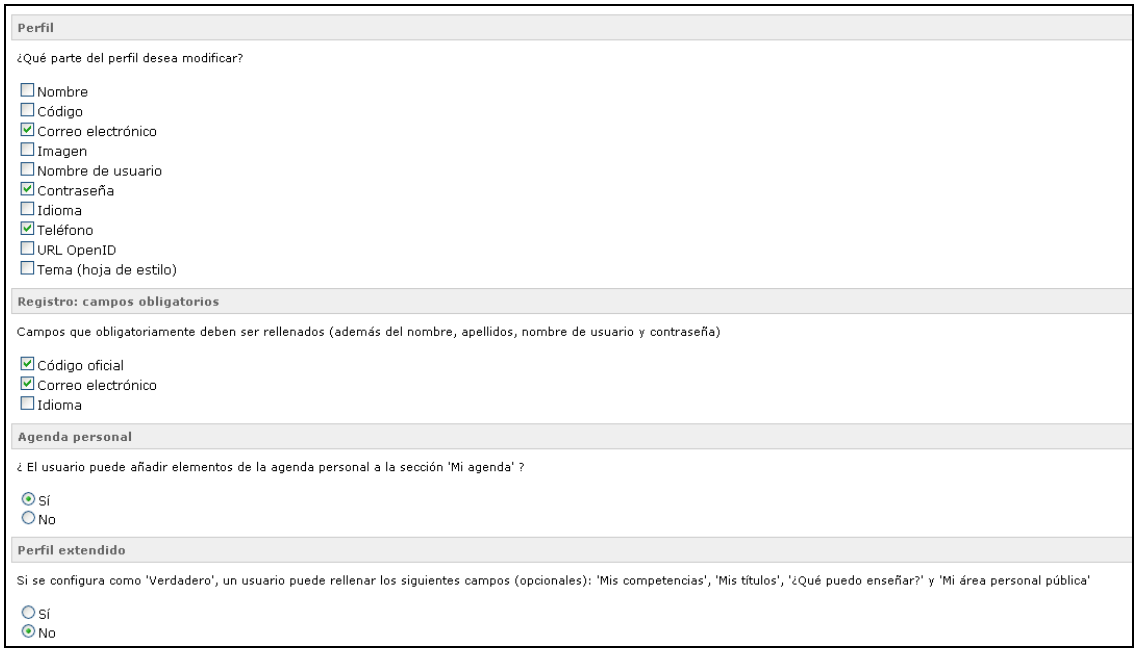

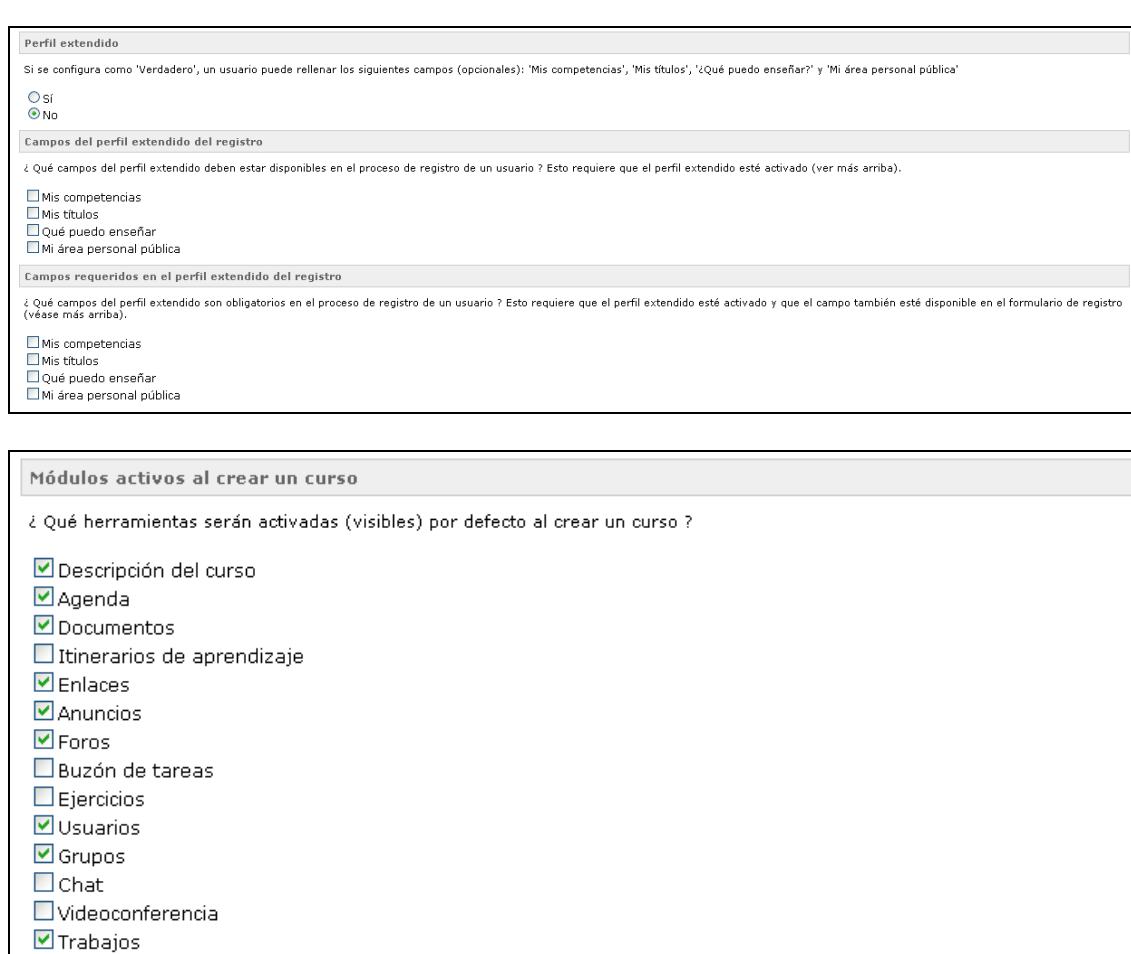

#### **3.1.3.2 Anuncios del sistema**

 Permite crear anuncios para los catedráticos o estudiantes. Al crear un anuncio se puede establecer la fecha de validez del anuncio, los usuarios que podrán visualizar el anuncio y tiene la opción de enviar un correo electrónico a todos los usuarios con el anuncio.

 Los anuncios del sistema se visualizan en la página principal del sistema al ingresar.

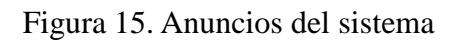

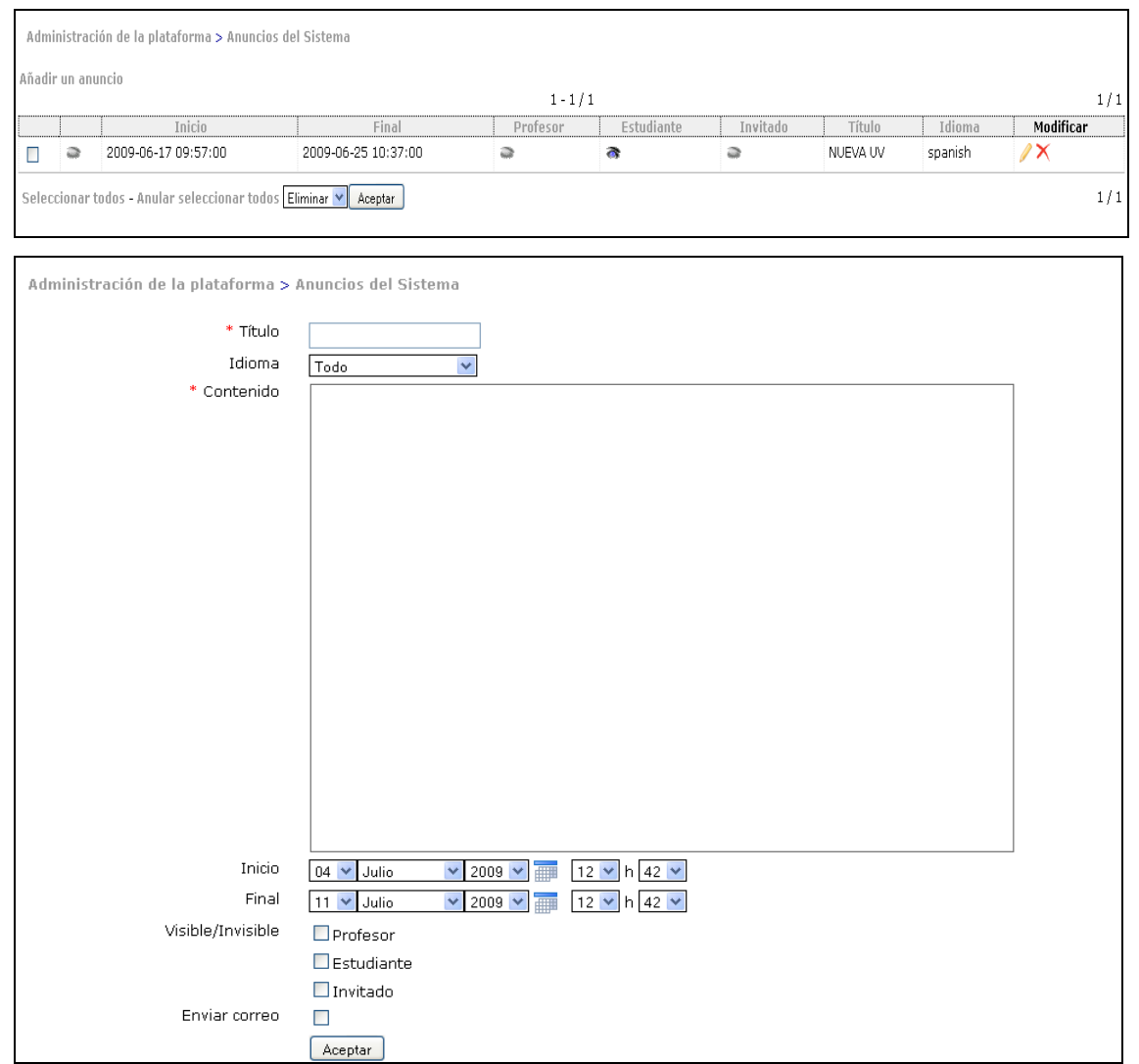

# **3.1.3.3 Configuración de la página principal**

 Esta herramienta permite la personalización de la página principal del sistema.

Entre las configuraciones que se pueden realizar están:

- 1. Cambiar el banner principal de la página
- 2. Modificar el aviso de la página
- 3. Editar las categorías de cursos

Figura 16. Configuración de la página principal

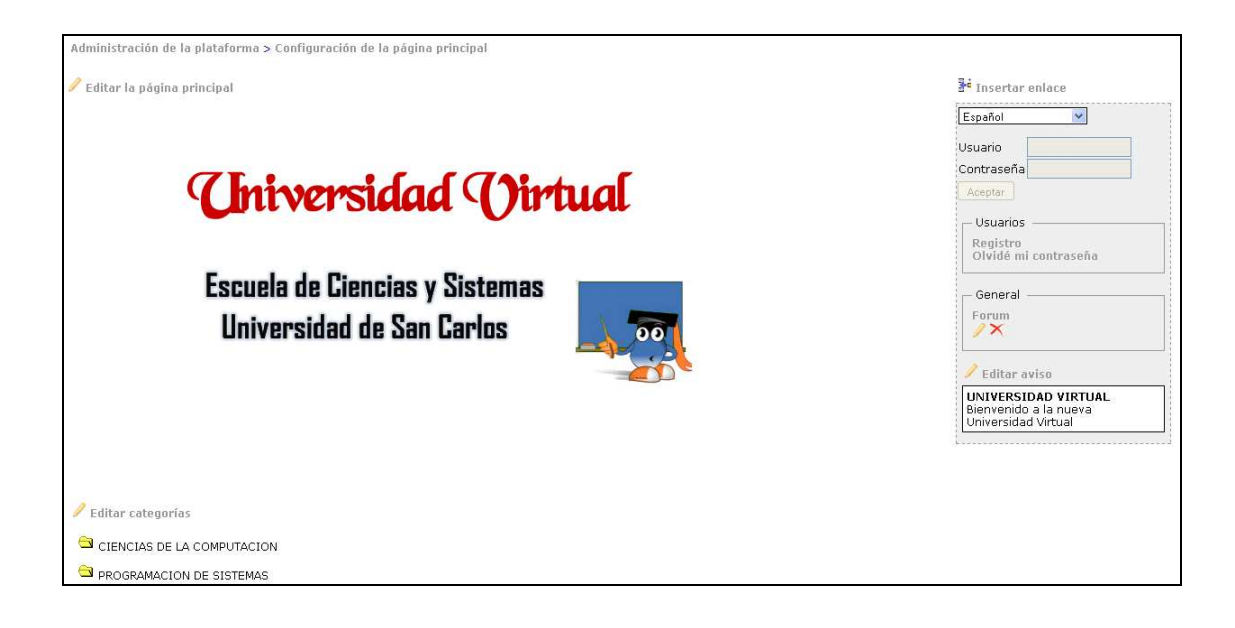

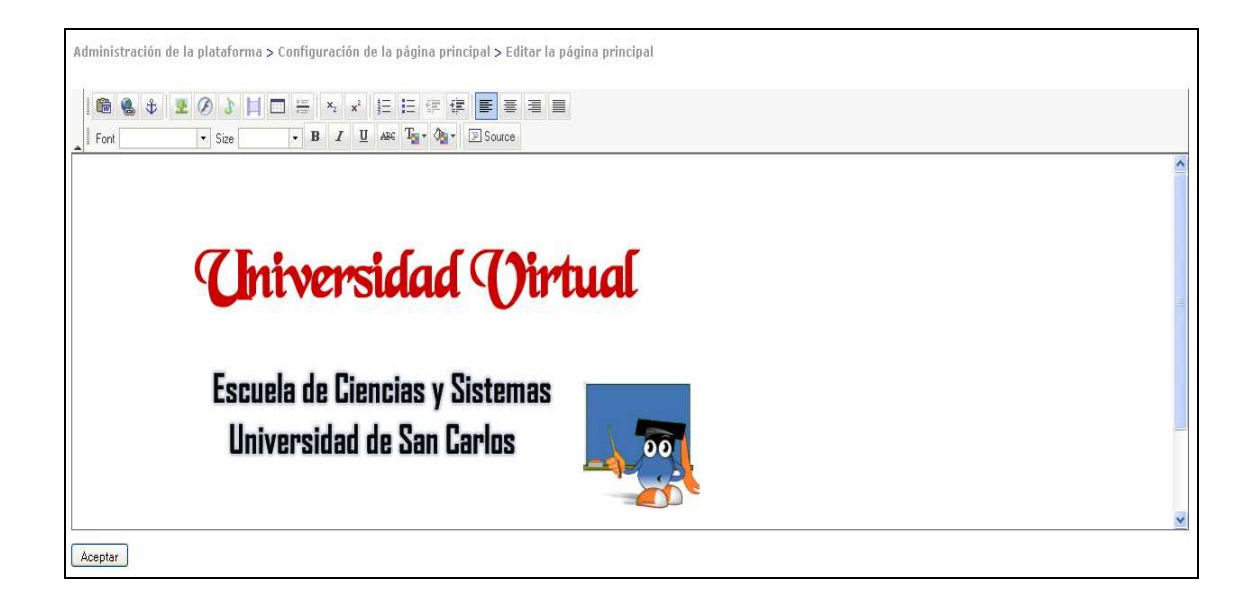

# **3.1.3.4 Estadísticas**

 El sistema cuenta con una serie de reportes útiles sobre cursos y usuarios, tales como:

- 1. Número de cursos
- 2. Número de usuarios
- 3. Herramientas más utilizadas
- 4. Accesos por mes, día, hora

#### Figura 17. Estadísticas

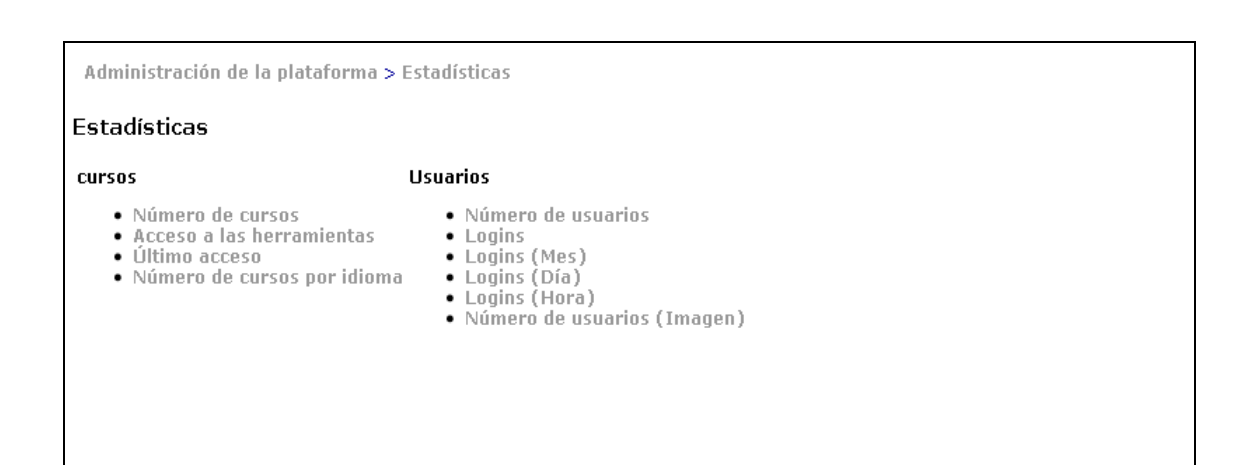

# **3.2 Módulo de catedráticos**

 Este módulo cuenta con herramientas para gestión de contenido de cursos, gestión de agenda para eventos del curso, envío de mensajes a los alumnos, creación de foros.

#### **3.2.1 Página principal del curso**

 Muestra por período los cursos que el catedrático tiene asignado para impartir.

Figura 18. Lista de cursos a impartir en el periodo seleccionado

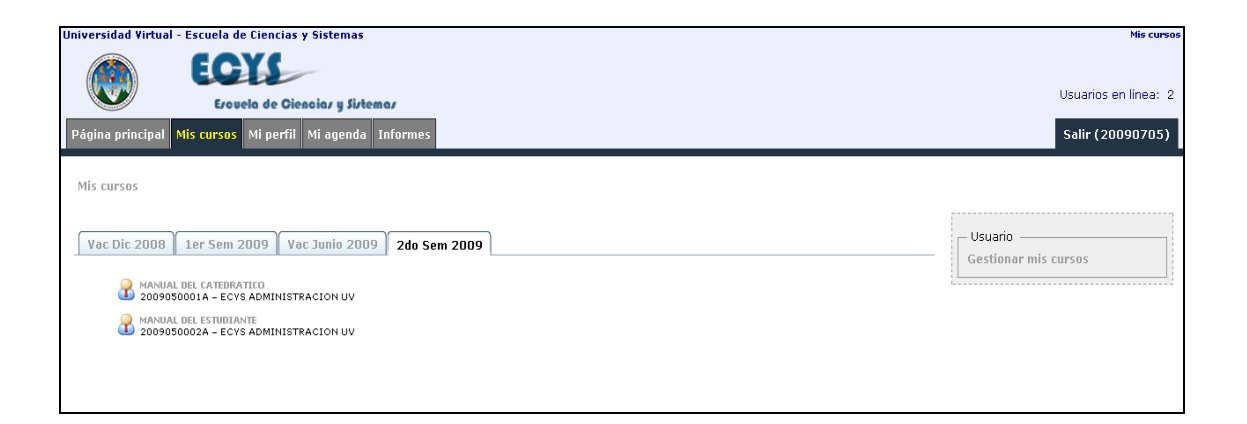

# **3.2.2 Estructura de la página principal del curso**

La página principal de cada curso está dividida en cuatro zonas:

- La cabecera del curso, presente en todas las pantallas.
- Introducción personalizable.
- La lista de herramientas que son visibles para el estudiante.
- Una sección visible sólo para los profesores del curso

(Herramientas de administración del curso)

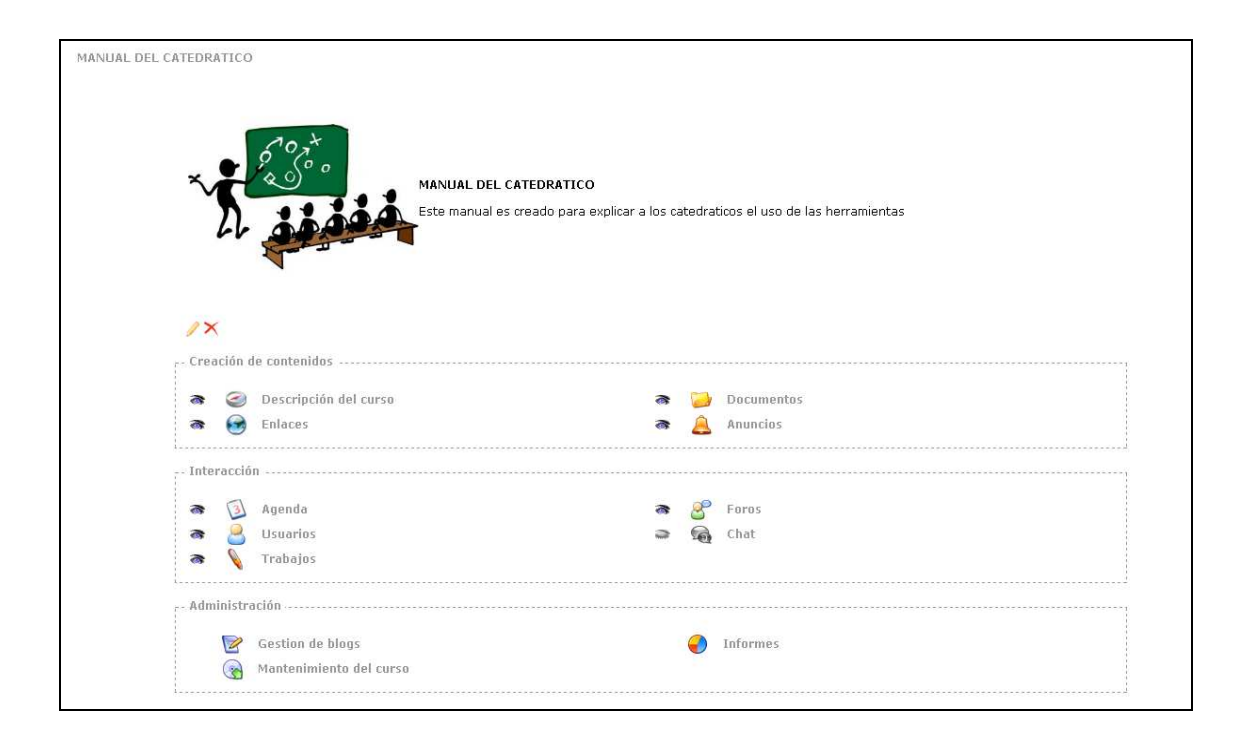

### Figura 19. Estructura de la página principal del curso

Un curso es un conjunto de herramientas visibles para otros usuarios. Una herramienta no visible no es accesible por parte de aquellos usuarios que no tienen estatus de catedrático.

 La posibilidad de seleccionar entre visible e invisible recae en el catedrático del curso. Así, dependiendo de la estrategia didáctica que cada docente desee aplicar a su curso, podrá ocultar o mostrar determinadas herramientas a sus alumnos.

#### **3.2.3 Navegando por el interior de DOKEOS**

Las diferentes secciones de un curso son fácilmente accesibles desde la barra de navegación de la parte superior de la plataforma:

Figura 20. Navegando por DOKEOS

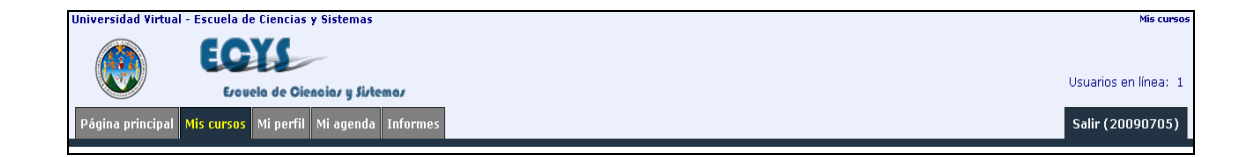

Las pestañas proporcionan acceso a la página principal de la plataforma, a la lista de cursos a impartir, a la edición del perfil, a la agenda personal, a la sección de informes y al botón salir.

 Bajo las pestañas se encuentran una serie de enlaces que permiten realizar una navegación más rápida:

- El primer enlace (a la izquierda y correspondiéndose con el título de su curso) permite regresar a la portada de su curso.
- Los subsecuentes enlaces permiten la navegación entre las distintas herramientas del curso (descripción del curso, documentos, enlaces, etc.).
- Así mismo, se puede también saber qué usuarios están conectados en ese momento con la opción **"usuarios conectados**".
- Y finalmente, con la opción "**Vista de alumno**", se podrá ver el escenario del curso tal y como los alumnos asignados lo estarían viendo en ese mismo momento.

#### **3.2.4 Personalizar el texto introductorio usando el editor HTML**

El texto de introducción del curso puede ser modificado usando el editor HTML interno de "**la plataforma***"*. Éste será también el editor que encuentre en otras secciones editables de la plataforma, aunque es posible que en algunas de ellas las funciones se encuentren simplificadas.

 A través del editor es posible formatear texto, añadir imágenes y crear enlaces sin introducir código HTML directamente. También es posible insertar Flash, mp3, vídeos, tablas… Y también en el editor se encuentran atractivas plantillas para crear contenido.

# Figura 21. Personalizar texto con la herramienta del editor HTML

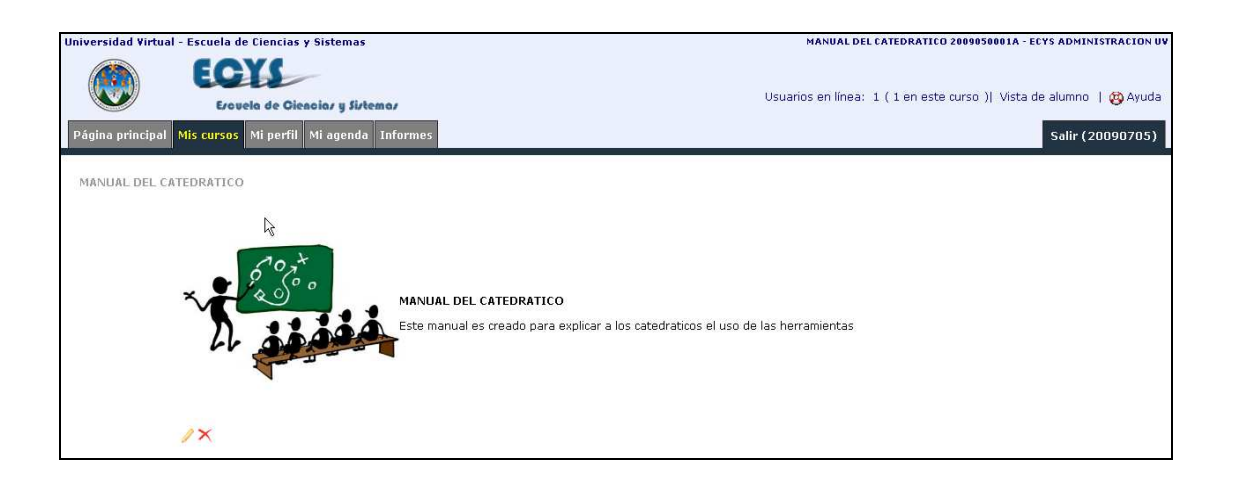

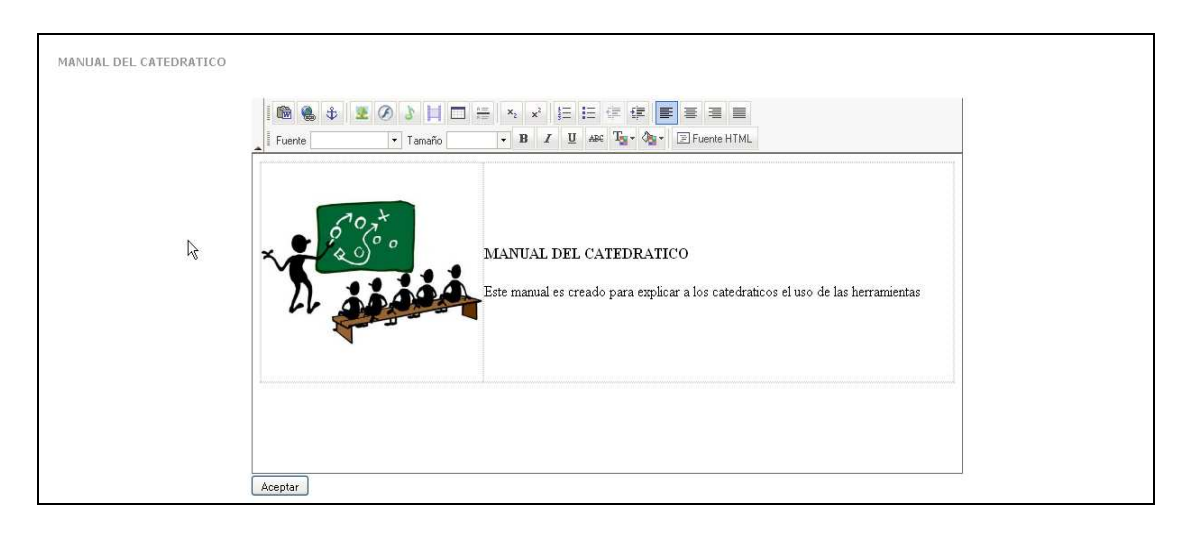

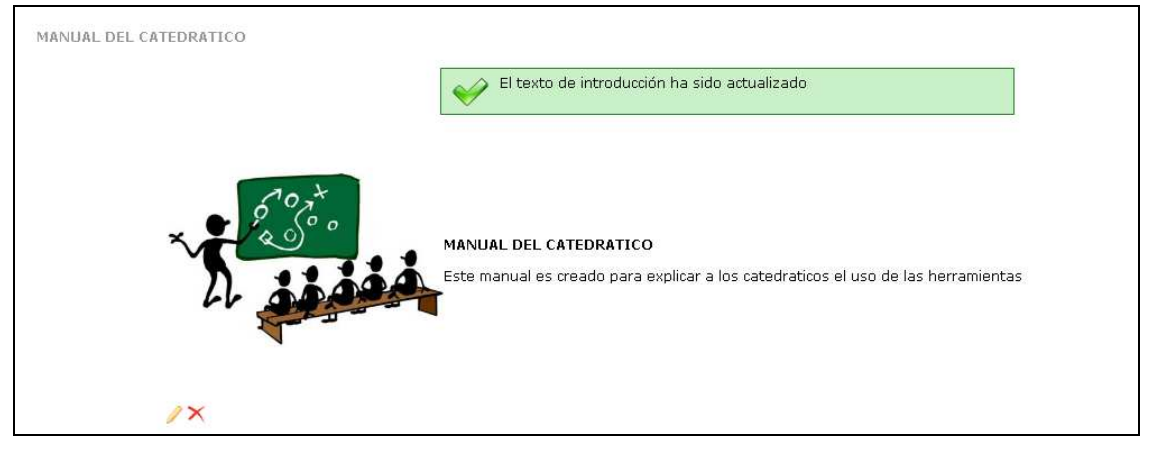

### **3.2.5 Descripción del curso**

La herramienta de "**Descripción del curso"** permite definir mediante cabeceras predefinidas la estructura de un curso. Por ejemplo: objetivos, temas, metodología, pruebas de evaluación, etc.

Figura 22. Descripción del curso

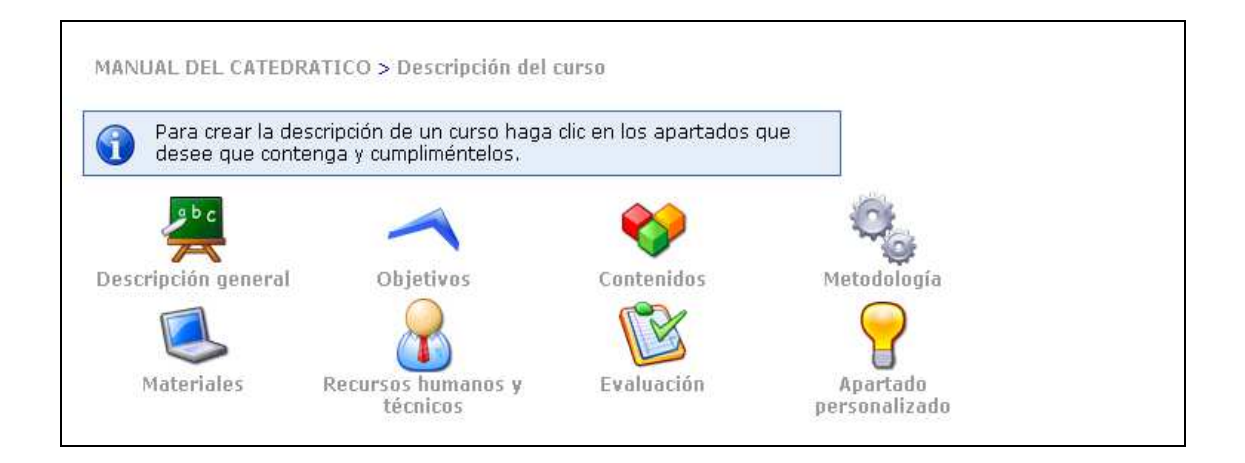

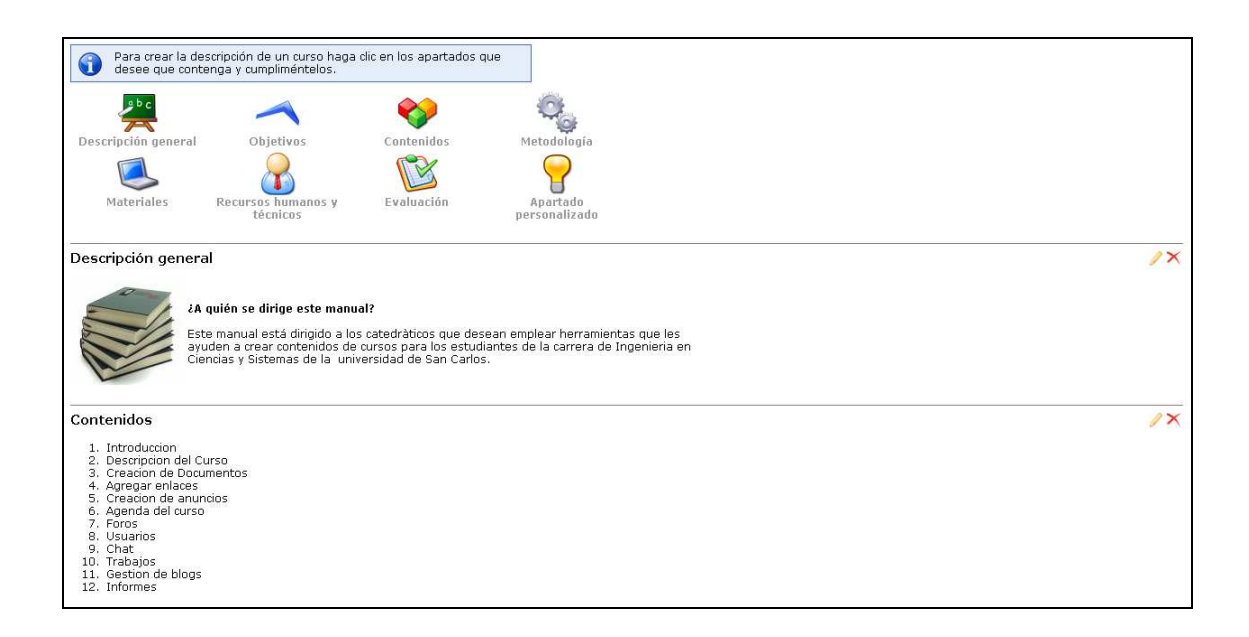

### **3.2.6 Herramienta documentos**

La herramienta "**Documentos"** trabaja como un sistema de administración de archivos.

 Permite subir al servidor todo tipo de documentos (HTML, Word, PowerPoint, Acrobat, Flash, QuickTime, etc.), renombrarlos y guardarlos en las carpetas que se hayan creado.

Figura 23. Herramienta para subir documentos del curso al servidor

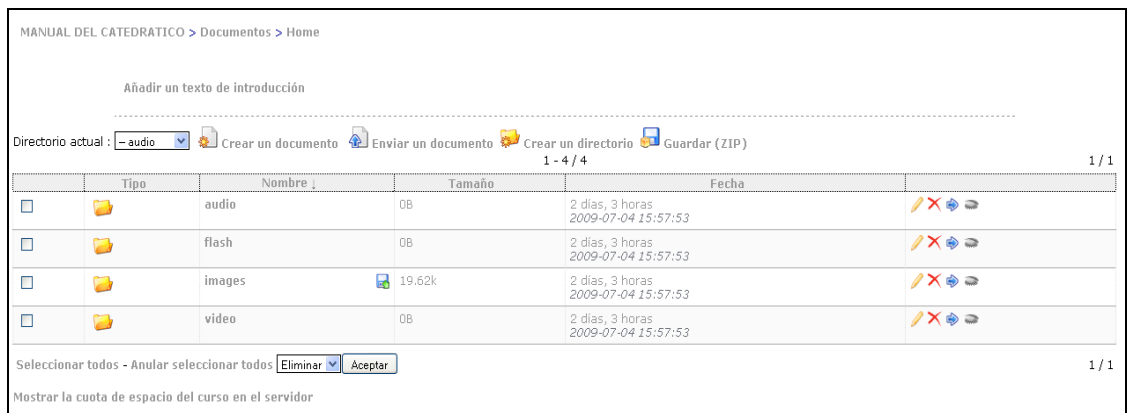

#### **3.2.7 Herramienta creación de carpetas**

Para una efectiva organización de los archivos, **DOKEOS** ofrece la función de creación de carpetas y subcarpetas en la herramienta "**Documentos"**.

# **3.2.8 Navegación rápida de carpetas**

La herramienta "**Documentos"** contiene múltiples carpetas por defecto (audio, Chat, flash, etc.) y un documento de ejemplo (example\_document.html).

### Figura 24. Navegación rápida entre carpetas

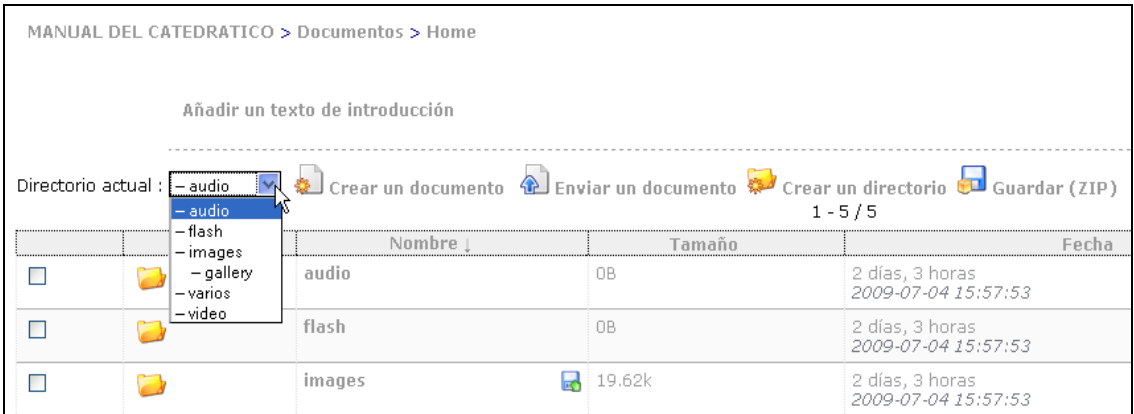

# **3.2.9 Herramienta para subir un documento al servidor**

 Esta herramienta permite la transferencia de archivos al servidor, para que puedan ser descargados por los estudiantes.

# Figura 25. Subir un documento al servidor

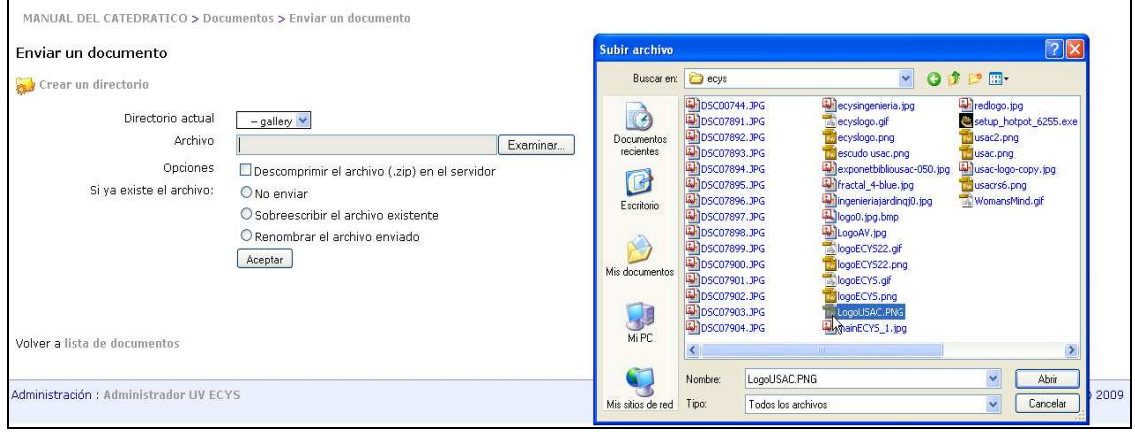

# **3.2.10 Cambiando la visibilidad de documentos y carpetas**

La herramienta permite controlar si los documentos y las carpetas estarán visibles o no para los estudiantes.

Figura 26. Control de visibilidad de archivos y carpetas

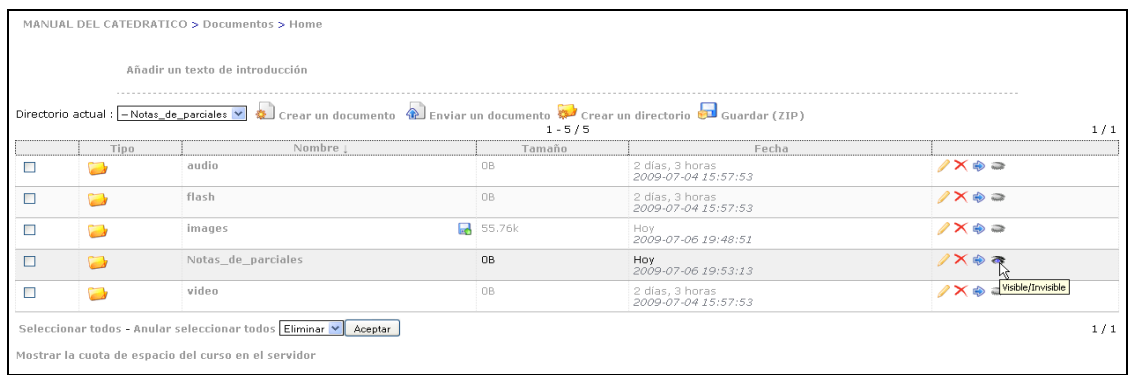

# **3.2.11 Bajando archivos, contenidos de carpetas, contenido de documentos**

El catedrático puede necesitar editar y luego subir nuevamente los archivos, o también grabar una copia del archivo.

Figura 27. Descargar documentos

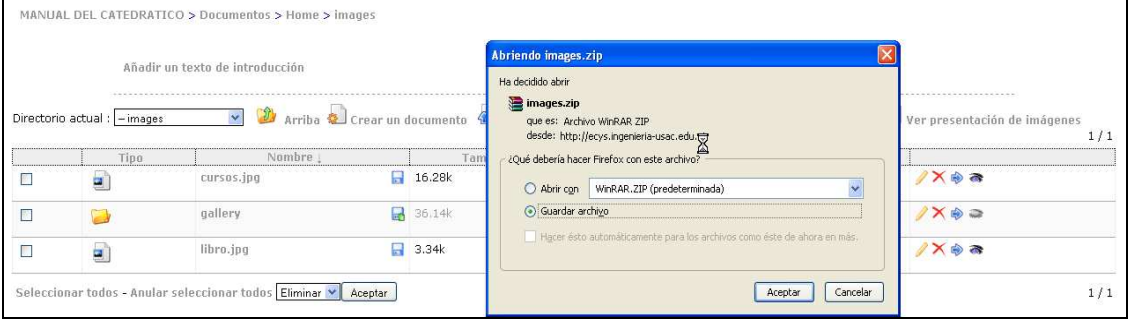

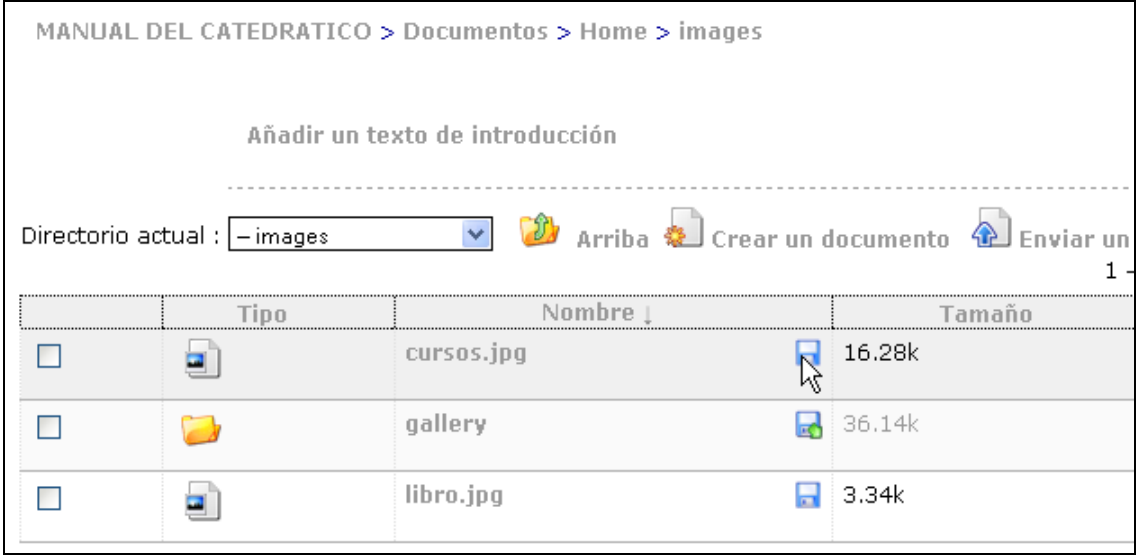

#### **3.2.12 Mirando la cuota de un curso**

Automáticamente, el tamaño de la cuota de un curso es limitado a 50 MB. El

administrador de la plataforma puede decidir incrementar o disminuir este monto.

Figura 28. Cuota del espacio del curso

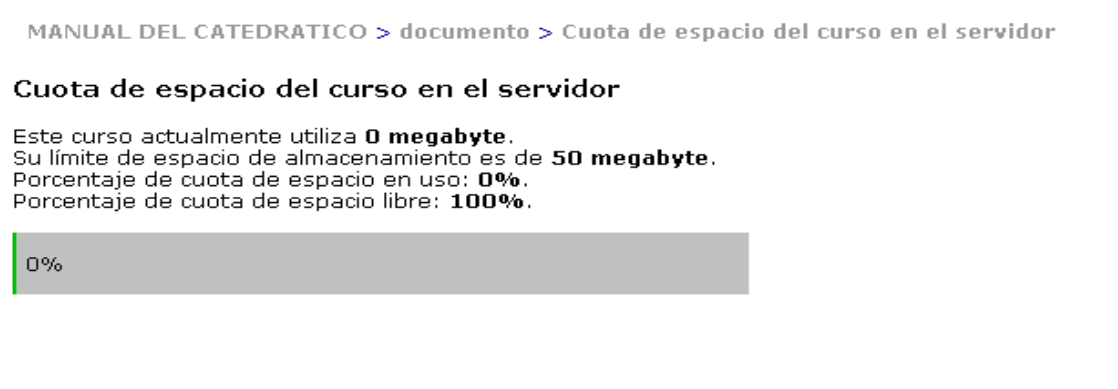

#### **3.2.13 Herramienta enlaces**

 La herramienta "**Enlaces"** permite crear una librería de hiperenlaces relacionados con el contenido del curso.

 Cuando la lista de enlaces es muy larga, se pueden organizar en categorías, de manera tal que los estudiantes puedan encontrarlos fácilmente.

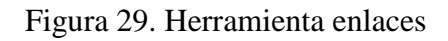

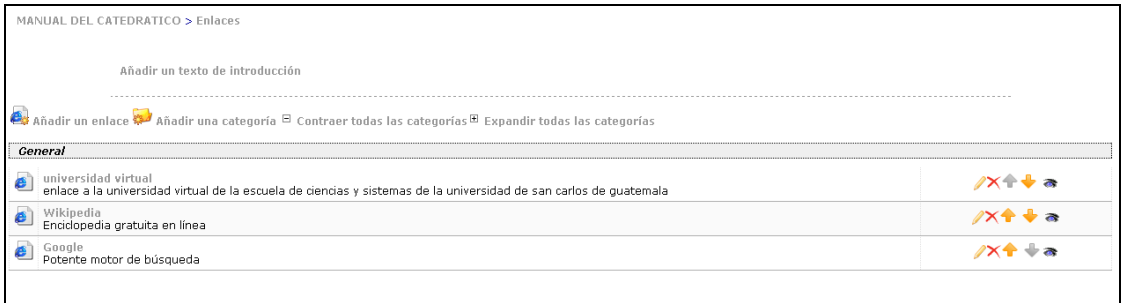

# **3.2.13.1 Administrando categorías de enlaces**

 El actual administrador de enlaces es muy similar a la administración de las categorías personales de un curso.

Se puede mostrar o esconder una particular categoría de enlaces.

Figura 30. Categoría de enlaces

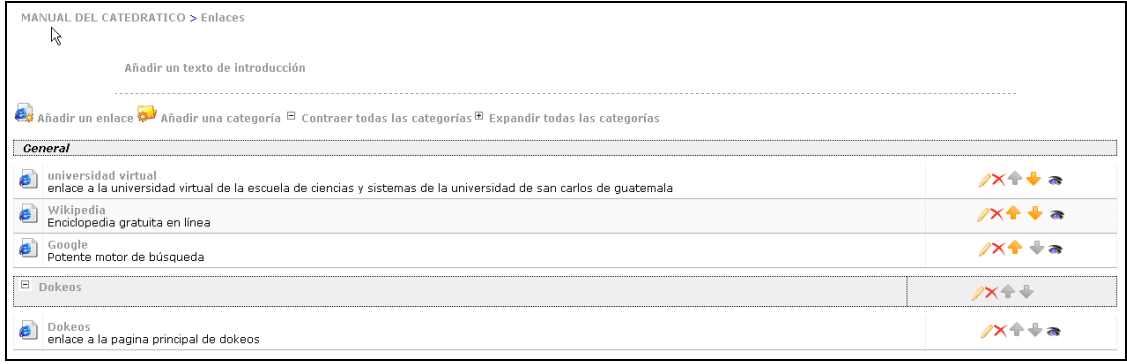
### **3.2.14 Agenda**

 La agenda forma parte de cada curso y puede ser usada para planificar, coordinar o emplazar eventos.

 La agenda almacena eventos relacionados con el curso. También se pueden añadir eventos personales que no se mostrarán públicamente en la agenda del curso.

#### **3.2.15 Herramienta anuncio**

 La herramienta "**Anuncios"** permite que el catedrático envíe un mensaje por email a los estudiantes y/o publicar una información importante directamente en el sitio de su curso.

 Se puede informar a los estudiantes si se ha agregado un nuevo documento o anunciar fechas límite para los envíos de trabajos prácticos o evaluaciones parciales, coordinar reuniones, chats, etc.

Figura 31. Herramienta anuncio

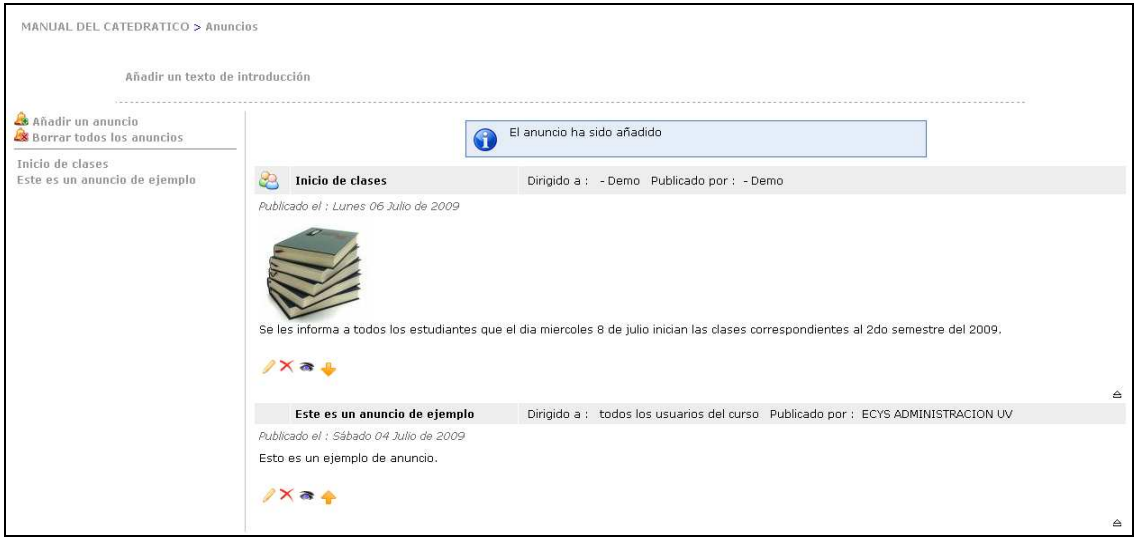

 La herramienta también permite enviar correo electrónico a los estudiantes sobre el anuncio.

Figura 32. Envío de anuncio por correo electrónico

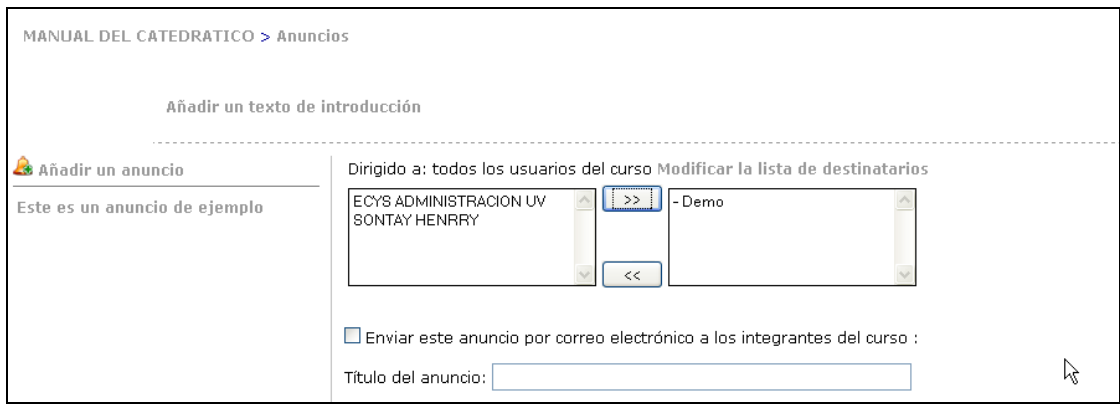

### **3.2.16 Foros**

 El foro es una herramienta asincrónica de discusión. A diferencia del email, las discusiones del foro ocurren en un espacio público o semipúblico con varios participantes. Para usar la herramienta "**Foros"** de *la plataforma*, los estudiantes solamente necesitan un navegador Web (Firefox, Opera, Internet Explorer...), y no un programa de Email como (Thunderbird, Eudora, Outlook, etc.).

Figura 33. Estructura de las páginas del foro

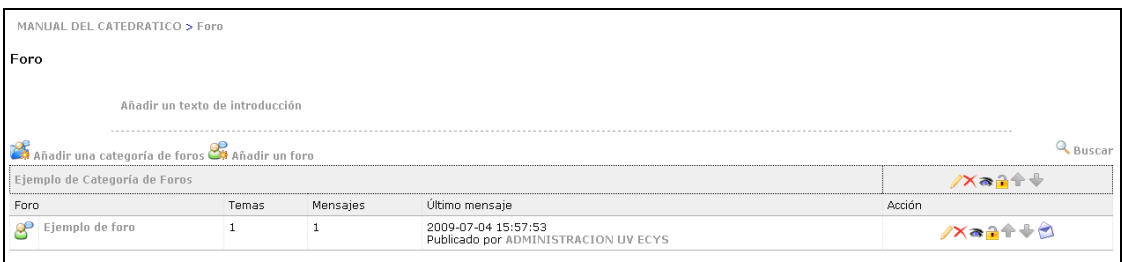

### **3.2.17 Herramienta trabajos**

La herramienta "**Trabajos"** permite a todos los estudiantes el envío de documentos a sus catedráticos. Puede utilizarse para recibir tareas de forma individual o colectiva, respuestas a preguntas abiertas o cualquier otro tipo de documento.

### **3.2.18 Herramienta usuarios**

La herramienta "**usuarios"** muestra la lista de los usuarios, la lista de los participantes asignados en el curso. Da acceso a los informes de las actividades de cada usuario.

#### Figura 34. Herramienta usuarios

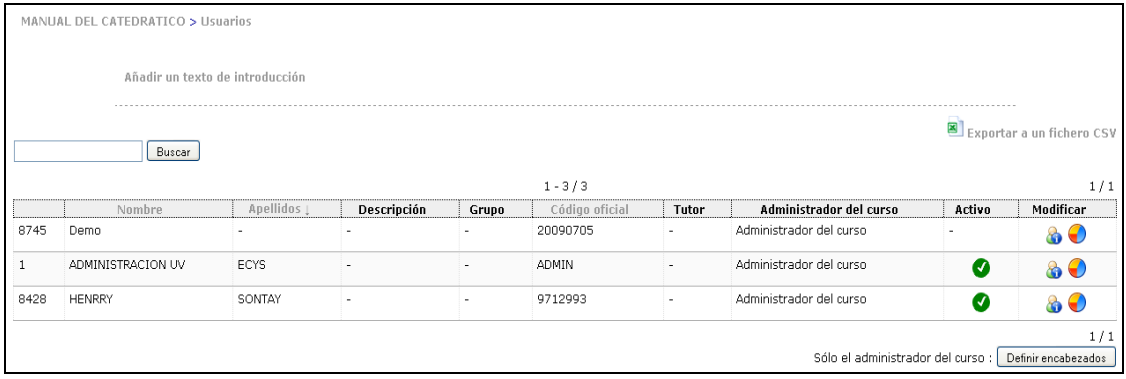

## **3.2.18.1 Mostrar el informe de seguimiento de un estudiante**

 La herramienta muestra un informe de la actividad integral del usuario. La actividad del usuario en cada herramienta se muestra detalladamente documentos descargados, trabajos enviados al catedrático, mensajes al foro, etc.

### Figura 36. Informe de la actividad integral del usuario

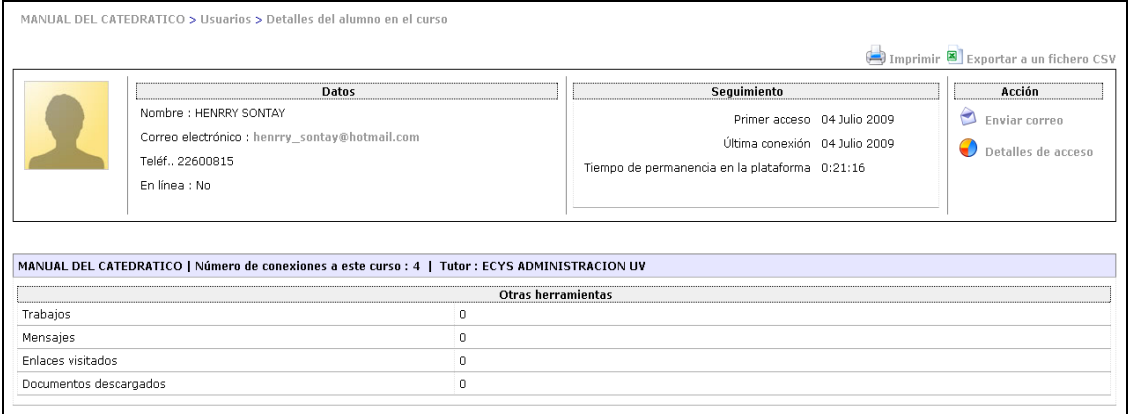

## **3.2.19 Herramienta informes**

La herramienta "**Informes"** permite hacer un seguimiento de la actividad del curso desde dos puntos de vista:

- **Globalmente: s**e tendrá acceso a las estadísticas de los cursos de los que es responsable. Desde aquí, se puede también acceder a informes individuales de los estudiantes.
- **Por usuario:** accediendo a la herramienta "**Informes"** del curso, en la página principal del curso, se puede comprobar cuanto tiempo está un estudiante conectado a un curso, cuantas tareas ha enviado, cuantos documentos ha descargado, etc.

# Figura 37. Herramienta informes

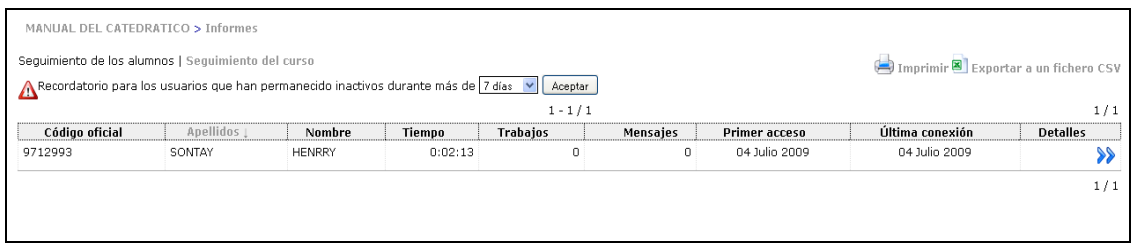

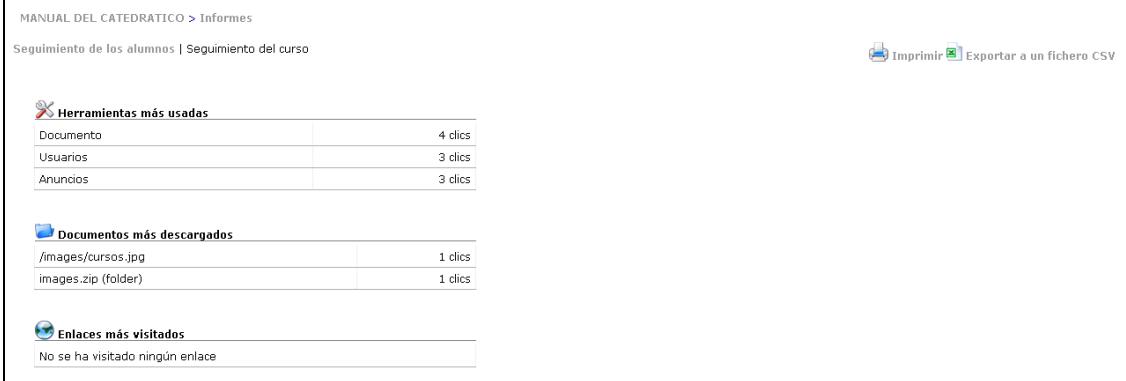

## **3.3 Módulo de estudiantes**

 Este módulo cuenta con herramientas para el estudiante, tales como: acceso a descripción del curso, agenda, documentos, enlaces, anuncios, foros y laboratorio.

Figura 38. Herramientas del curso

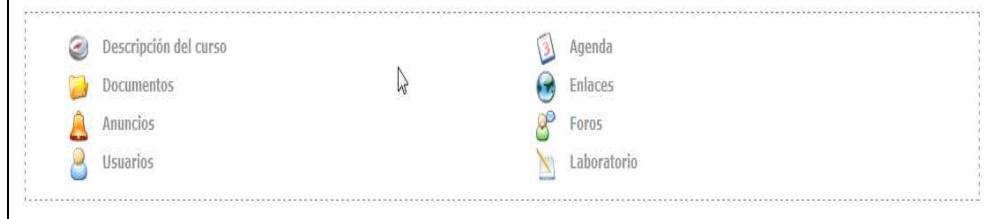

## **3.3.1 Asignación de cursos**

Esta herramienta permite asignarse cursos, crear categorías de cursos, asignar cursos a categorías y anular inscripciones.

Figura 39. Gestión de cursos

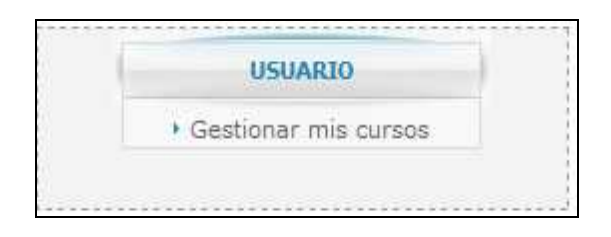

# Figura 40. Asignación de cursos

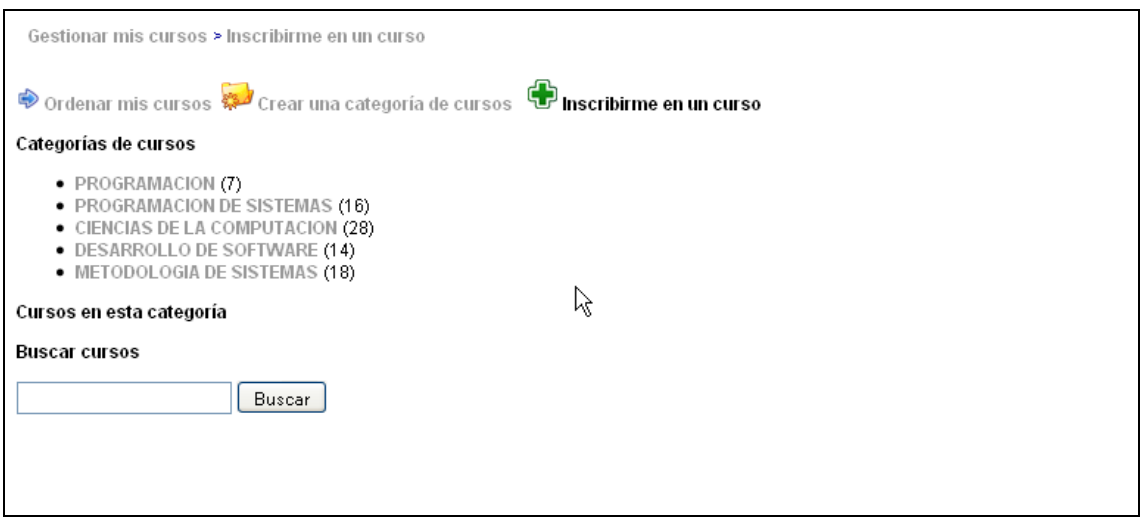

Luego de seleccionar una categoría de cursos se muestra una lista de cursos para asignación.

#### Figura 41. Lista de cursos para asignación

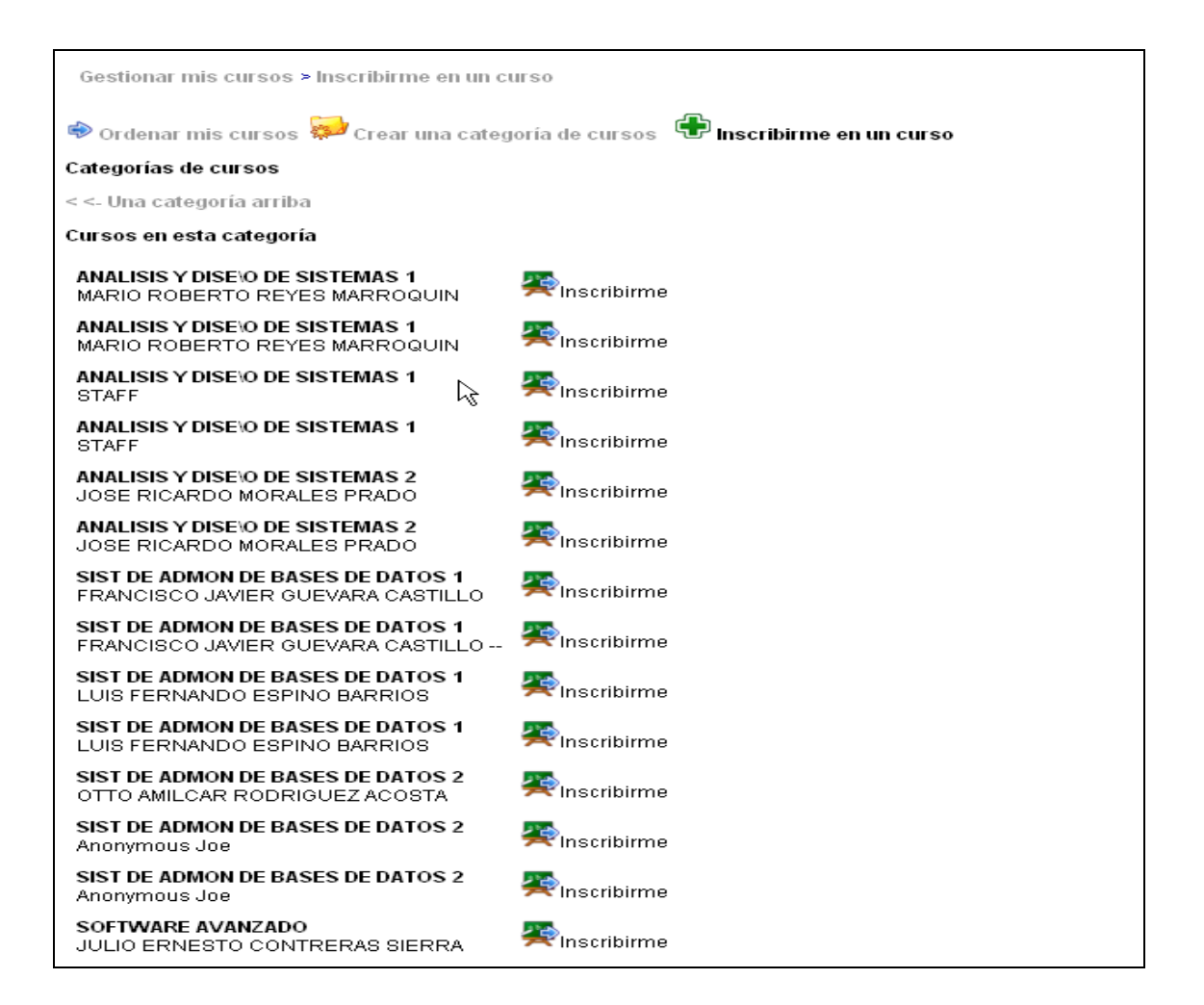

Luego de asignarse cursos se muestra una pantalla de confirmación de asignación.

Figura 42. Confirmación de asignación de cursos

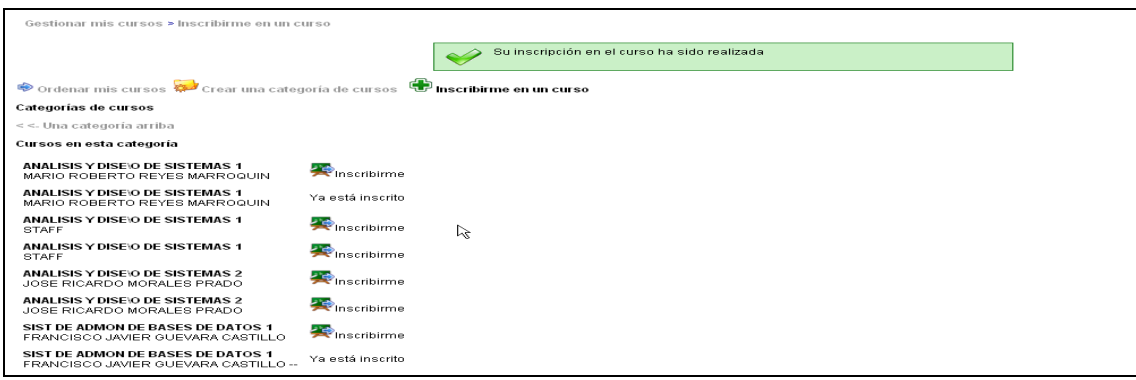

 La opción de "**mis cursos"** permite visualizar los cursos asignados para el presente período, y si hubiese cursos en otros períodos se muestran en su pestaña correspondiente a su período.

Figura 43. Cursos asignados

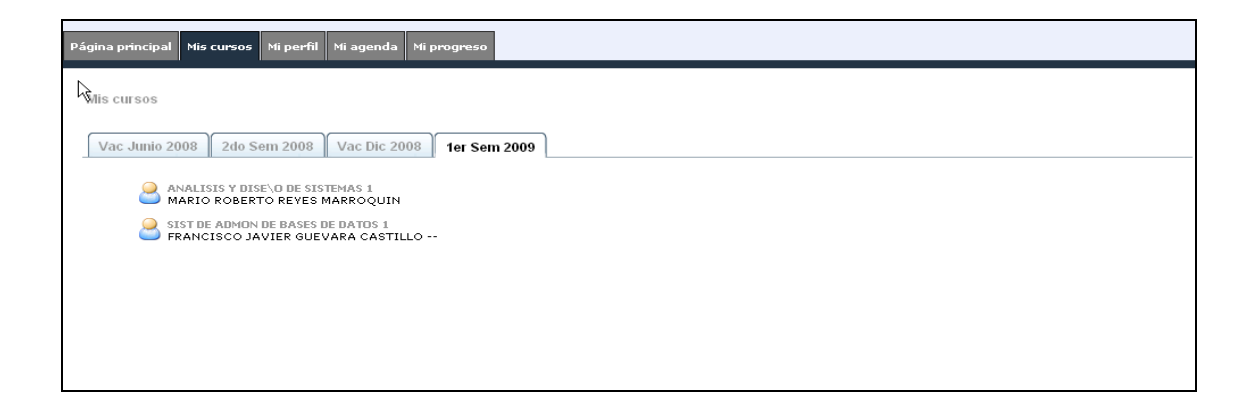

# **3.3.2 Herramientas del curso**

 Tras seleccionar un curso se ingresa al sitio y se muestra la sección de herramientas.

Figura 44. Herramientas del curso

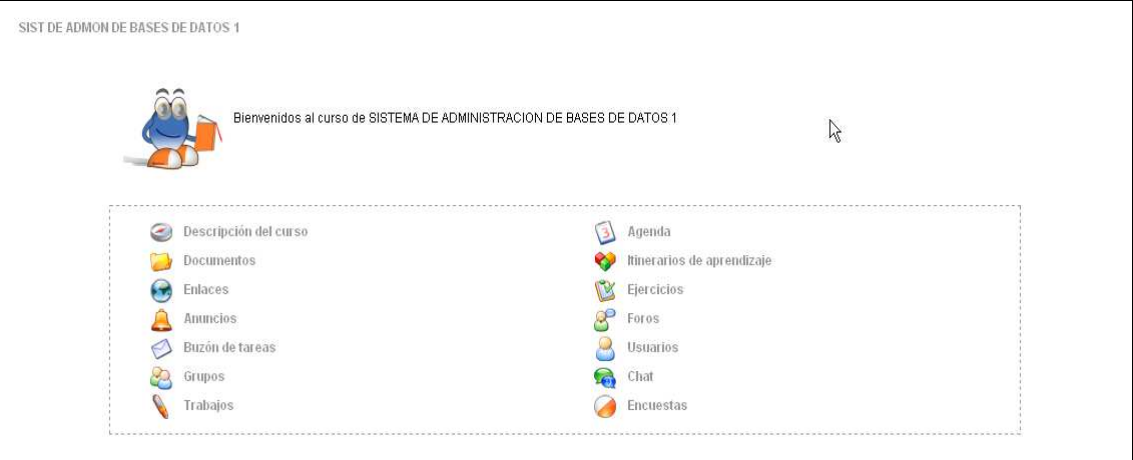

# **3.3.3 Descripción del curso**

 En esta parte se muestra información del curso, tal como: descripción general, objetivos, contenidos, bibliografía y otros.

# Figura 45. Descripción general del curso

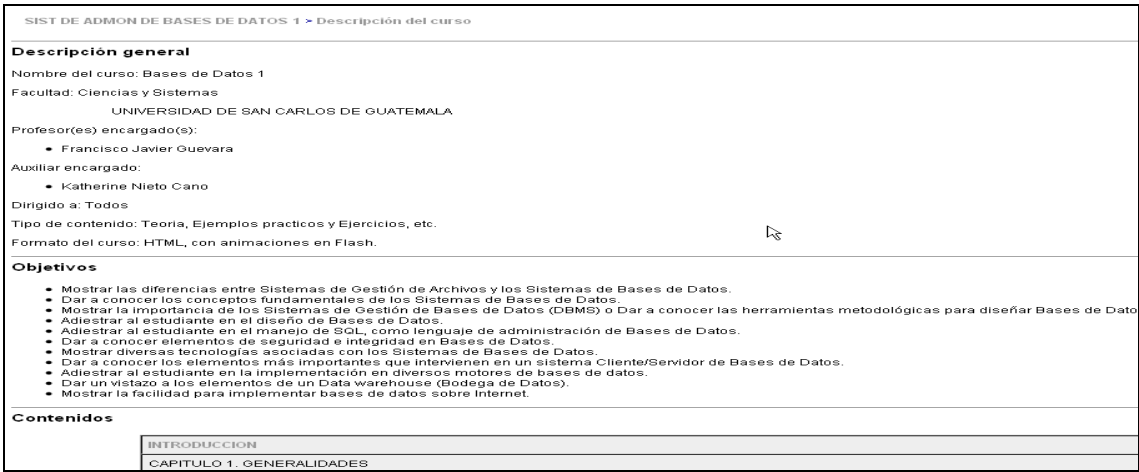

# **3.3.4 Agenda**

La agenda ofrece la posibilidad de consultar información sobre cualquier

evento y fechas relacionadas con el curso.

Figura 46. Agenda del curso

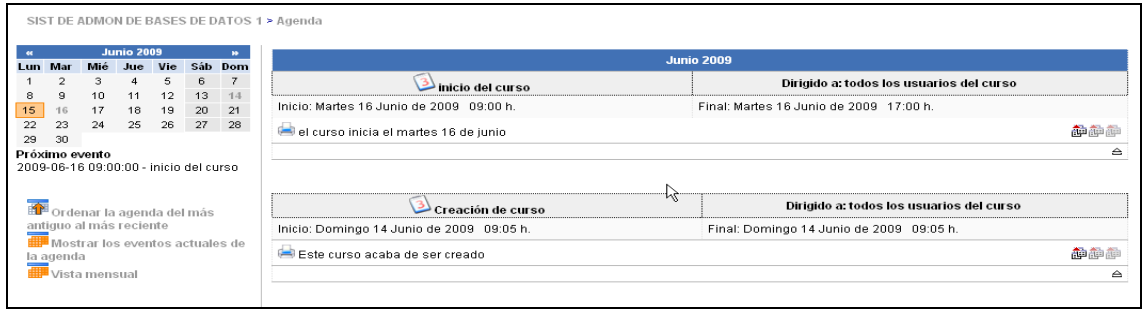

### **3.3.5 Documentos**

 La herramienta "**documentos"** trabaja como un sistema de administración de archivos en el cual se pueden descargar todo tipo de documentos que hayan sido creados por el catedrático, tales como: HTML, Word,Excel, flash,etc.

Figura 47. Documentos del curso

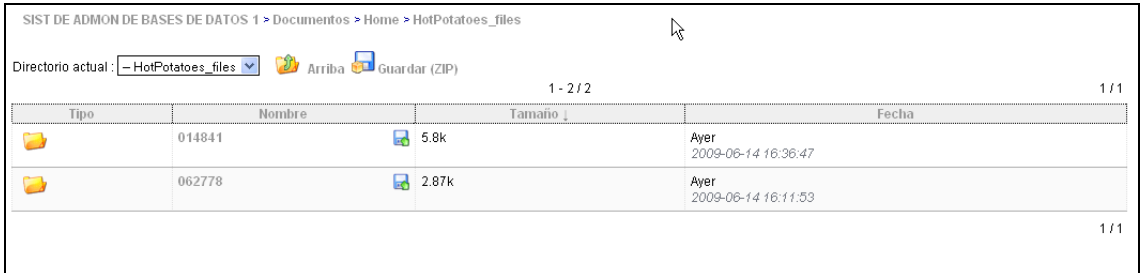

# **3.3.6 Enlaces**

 La herramienta "**Enlaces"** brinda una librería de hiperenlaces a recursos de la Web sobre el contenido del curso.

### Figura 48. Enlaces del curso

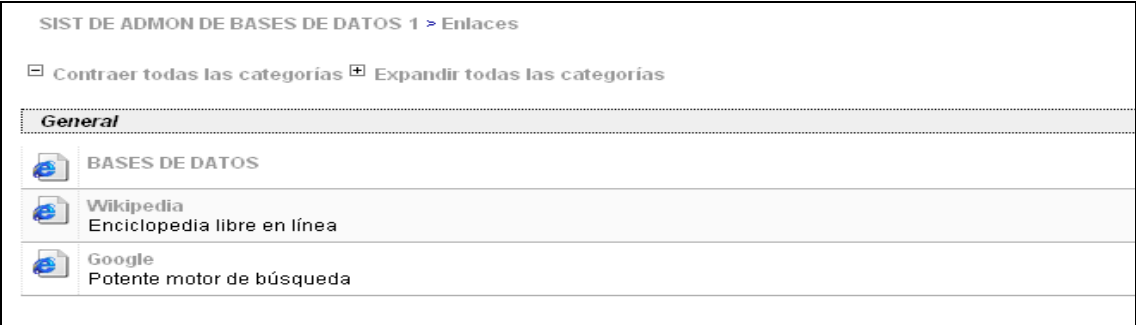

## **3.4 Logros**

- 1. Se implementó el sistema de la nueva Universidad Virtual utilizando la plataforma DOKEOS, la cual fue modificada según las necesidades de la Escuela de Ciencias y Sistemas de la Facultad de Ingeniería de la Universidad de San Carlos.
- 2. Se implementó la herramienta de asignación de cursos, la cual permite a los estudiantes asignarse por cada período y se habilita en un rango de fechas que el administrador del sistema configure.
- 3. Se desarrolló una herramienta que permite la carga automática de cursos por período desde un archivo CSV.
- 4. Se desarrolló una herramienta que permite la carga automática de usuarios (estudiantes y catedráticos).
- 5. Se creó una herramienta para el control del Laboratorio del curso por parte de los auxiliares.
- 6. Se creó una herramienta que permite el envío de correo electrónico a estudiantes, catedráticos y/o auxiliares.
- 7. Para el uso del módulo de administración se capacitó en forma presencial al administrador de la Universidad Virtual.
- 8. Para el uso del módulo de catedráticos y estudiantes, se crearon manuales Multimedia, los cuales están publicados en el portal de la Escuela de Ciencias y Sistemas de la Facultad de Ingeniería.
- 9. La herramienta DOKEOS de la Universidad Virtual se utiliza desde julio de 2009 y está instalada en un servidor que se encuentra en el centro de cálculo de la Facultad de Ingeniería y es accesible desde la URL https://ecys.ingenieria-usac.edu.gt/index.php.
- 10. La herramienta es utilizada tanto por catedráticos, estudiantes y auxiliares de cursos.

## **CONCLUSIONES**

- 1. La utilización de una herramienta de software para la educación virtual en un entorno de Internet, es de mucho beneficio tanto para los estudiantes como para los catedráticos, porque crea un canal de comunicación que constituye un gran apoyo en el proceso de aprendizaje.
- 2. DOKEOS es la herramienta de software que se ajusta a las necesidades de la Escuela de Ciencias y Sistemas de la Facultad de Ingeniería de la Universidad de San Carlos de Guatemala, para la implementación del sitio de la Universidad Virtual. Contiene un amplio conjunto de opciones para la gestión y seguimiento de cursos. Es muy práctico, potente y sencillo.
- 3. Se logró cumplir con los objetivos específicos del proyecto, ya que se tienen herramientas de administración de cursos, asignación de cursos, control del laboratorio del curso por parte de los auxiliares, acceso a información de cursos, foros, sistema de avisos sobre eventos de los cursos, etc.
- 4. El éxito de la utilización de la herramienta de software, para el apoyo en el proceso de aprendizaje, depende del compromiso de los catedráticos, auxiliares y estudiantes, así como la creación de mecanismos por parte de la Escuela de Ciencias y Sistemas para el uso de la misma.

## **RECOMENDACIONES**

 Las siguientes recomendaciones tienen la finalidad de seguir con uno de los objetivos de este proyecto, el cual es brindar una herramienta amigable para que los catedráticos puedan administrar el contenido de los cursos que imparten:

- Crear un plan de contingencia para el resguardo de la base de datos y de la codificación de la aplicación, con el fin de poder levantar nuevamente el sistema en el menor tiempo posible y con el 100% de la información al momento de ocurrir alguna catástrofe.
- Considerar el modelo implementado de la universidad virtual, como un punto de partida para que otras facultades de la Universidad de San Carlos consideren su implementación en las diferentes escuelas.
- Considerar como parte de futuros proyectos, la renovación periódica del sitio de la universidad virtual y la creación de nuevos módulos.

# **BIBLIOGRAFÍA**

- 1. **Monografías. 2008.** Programación Extrema. http://www.monografias.com/trabajos51/programacionextrema/programacion-extrema.shtml
- 2. **Wikipedia. 2008**. Dokeos. http://es.wikipedia.org/wiki/Dokeos
- 3. **Wikipedia. 2008.** WAMP. http://es.wikipedia.org/wiki/WAMP
- 4. **Xmundo. 2008.** Glosario Web. http://www.xmundo.net/glosario-a.html
- 5. **Zona Server. 2008.** Glosario Web. http://www.zonaserver.es/glosario.html
- 6. **Dokeos. 2009.** Dokeos. http://www.dokeos.com
- 7. **Wikipedia. 2009.** Open Source. http://es.wikipedia.org/wiki/Open\_Source\_Initiative
- 8. **Wikipedia. 2009.** E-learning. http://es.wikipedia.org/wiki/E-learning
- 9. **Wikipedia. 2009.** Software Libre. http://es.wikipedia.org/wiki/Software\_libre

## 10. **Wikipedia. 2009.** Licencia GNU.

http://es.wikipedia.org/wiki/Licencia\_p%C3%BAblica\_general\_de\_GN U

# 11. **Wikipedia. 2009.** Gestión de Contenido.

http://es.wikipedia.org/wiki/Sistema\_de\_gesti%C3%B3n\_de\_contenido

# 12. **Wikipedia. 2009.** Sistema LMS.

http://es.wikipedia.org/wiki/LMS\_(Learning\_Management\_System)